# **USER INSTRUCTIONS**

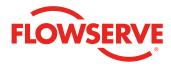

Installation Operation Maintenance

# MX/QX Series B Modbus -RS-485 and TCP/IP

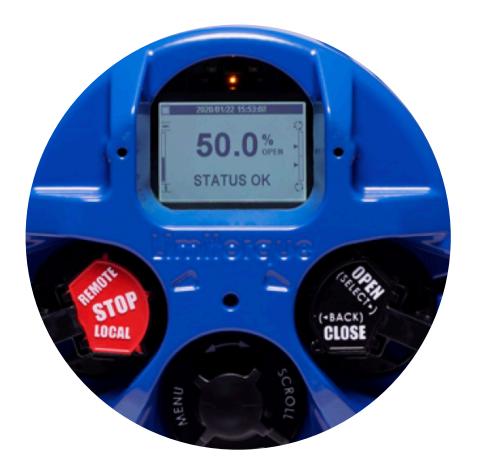

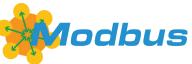

**Experience In Motion** 

# Modbus field unit installation and operation manual

©2023 Copyright Limitorque. All rights reserved. Printed in the United States of America.

### Disclaimer

This document is meant for use with Limitorque actuator Installation and Operation Manuals. No part of this book shall be reproduced, stored in a retrieval system, or transmitted by any means, electronic, mechanical, photocopying, recording, or otherwise without the written permission of Limitorque. While every precaution has been taken in the preparation of this book, the publisher assumes no responsibility for errors or omissions. Neither is any liability assumed for damages resulting from the use of the information contained herein.

This document is the proprietary information of Limitorque, furnished for customer use ONLY. No other uses are authorized without written permission from Limitorque.

Limitorque reserves the right to make changes, without notice, to this document and the product it describes. Limitorque shall not be liable for technical or editorial errors or omissions made herein; nor for incidental and consequential damages resulting from the furnishing, performance or use of this document.

The choice of system components is the responsibility of the buyer, and how they are used cannot be the liability of Limitorque. However, Limitorque's sales team and application engineers are always available to assist you in making your decision.

This manual contains information that is correct to the best of Limitorque's knowledge. It is intended to be a guide and should not be considered as a sole source of technical instruction, replacing good technical judgment, since all possible situations cannot be anticipated. If there is any doubt as to exact installation, configuration, and/or use, contact Flowserve at LimitorqueService@flowserve.com or by calling +1-434-528-4400. The latest revisions to this document are available at www.flowserve.com.

# Contents

| 1                                        | Introduction                                                            | 5     |  |  |
|------------------------------------------|-------------------------------------------------------------------------|-------|--|--|
| 1.1                                      | Purpose                                                                 | 5     |  |  |
| 1.2                                      | How to Use This Manual                                                  | 5     |  |  |
| 1.3                                      | User Safety                                                             | 5     |  |  |
|                                          | User Knowledge                                                          | 5     |  |  |
|                                          | Modbus System Capabilities and Features                                 | 5     |  |  |
|                                          | General Specification                                                   | 6     |  |  |
| 2                                        | System Components                                                       | 7     |  |  |
|                                          | Introduction                                                            | 7     |  |  |
| 2.2                                      | Hardware                                                                | 7     |  |  |
|                                          | 2.2.1 Limitorque Actuator                                               | 7     |  |  |
|                                          | 2.2.2 Modbus Field Unit                                                 | 7     |  |  |
|                                          | 2.2.3 RS-485 to Ethernet Adapter                                        | 8     |  |  |
|                                          | 2.2.4 Host Controller                                                   | 8     |  |  |
|                                          | 2.2.5 Master Station                                                    | 9     |  |  |
|                                          | 2.2.6 Network Cable                                                     | 9     |  |  |
|                                          | 2.2.6.1 Recommended RS-485 cable specifications                         | 9     |  |  |
| 2.3                                      | Software                                                                | 10    |  |  |
|                                          | 2.3.1 Modbus Protocol                                                   | 10    |  |  |
|                                          | 2.3.2 Modbus Function Codes                                             | 10    |  |  |
|                                          | 2.3.3 Modbus Function Code 01                                           | 10    |  |  |
|                                          | 2.3.4 Modbus Function Code 02                                           | 12    |  |  |
|                                          | 2.3.5 Modbus Function Code 03                                           | 14    |  |  |
|                                          | 2.3.6 Modbus Function Code 04                                           | 17    |  |  |
|                                          | 2.3.7 Modbus Function Code 05                                           | 17    |  |  |
|                                          | 2.3.8 Modbus Function Code 06                                           | 18    |  |  |
|                                          | 2.3.9 Modbus Function Code 07                                           | 20    |  |  |
|                                          | 2.3.10 Modbus Function Code 08                                          | 20    |  |  |
|                                          | 2.3.11 Modbus Function Code 15                                          | 21    |  |  |
|                                          | 2.3.12 Modbus Function Code 16                                          | 21    |  |  |
|                                          | 2.3.13 Modbus Function Code 17                                          | 22    |  |  |
|                                          | 2.3.14 Modbus Function Code 23                                          | 24 24 |  |  |
|                                          | 2.3.15 Modbus Reading of Advanced Diagnostic Data<br>2.3.15.1 Registers | 24    |  |  |
|                                          | 2.3.15.2 Read Object                                                    | 24    |  |  |
| 3                                        | Installation and Configuration                                          | 24    |  |  |
|                                          | Site and Network Cable Preparation                                      | 25    |  |  |
| 0.1                                      | 3.1.1 Site Preparation                                                  | 25    |  |  |
|                                          | 3.1.2 Network Cable Preparation                                         | 25    |  |  |
|                                          | 3.1.2.1 Network Cable Connection to the Field Unit                      | 25    |  |  |
|                                          | 3.1.2.2 Network Cable Connection to Host Controller or Master Station   | 27    |  |  |
| 3.2                                      | Installation Verification                                               | 31    |  |  |
|                                          | 3.2.1 Network Cabling Installation Verification                         | 31    |  |  |
|                                          | 3.2.2 RS-485 to Ethernet Adapter Installation Verification              | 31    |  |  |
|                                          | 3.2.3 Field Unit Installation Verification                              | 31    |  |  |
| 3.3                                      | Field Unit Configuration                                                | 31    |  |  |
|                                          | 3.3.1 Configuring Field Unit Parameters                                 | 31    |  |  |
|                                          | 3.3.1.2 Changing DDC Parameter                                          | 32    |  |  |
|                                          | 3.3.1.3 Standard Digital Inputs (Register 12, Bits 08 to 13)            | 34    |  |  |
|                                          | 3.3.2 Configuring RS-485 to Ethernet Adapter Parameters                 | 37    |  |  |
| 3.4                                      | Configuration Confirmation                                              | 40    |  |  |
|                                          | 3.4.1 Checking Connections                                              | 40    |  |  |
|                                          | 3.4.2 View Settings                                                     | 40    |  |  |
| 4 A                                      | ssociated Documents                                                     | 41    |  |  |
|                                          | oubleshooting                                                           | 42    |  |  |
|                                          | ow to Order Parts                                                       | 43    |  |  |
|                                          | pendix A – Wiring Diagram                                               | 44    |  |  |
| Appendix B – DDC Register Definitions 46 |                                                                         |       |  |  |
|                                          | bendix C – Device Identification Data                                   | 51    |  |  |
| App                                      | endix D – Typical Modbus Network Installation Assignments               | 54    |  |  |

# **Figures**

| Figure 1.1 – Typical Modbus system with or without a Master Station | 6  |
|---------------------------------------------------------------------|----|
| Figure 2.1 – Modbus field unit                                      | 8  |
| Figure 2.2 – RS-485 to Ethernet adapter                             | 8  |
| Figure 2.3 – Typical direct-to-host arrangement                     | 8  |
| Figure 3.1 – RS-485 Network Connections                             | 25 |
| Figure 3.2 – Ethernet Network Connections                           | 26 |
| Figure 3.3 – Removing outer plastic jacket                          | 26 |
| Figure 3.4 – Separating cable parts                                 | 26 |
| Figure 3.5 – Stripping conductors                                   | 26 |
| Figure 3.6 – Applying heat shrink tubing                            | 26 |
| Figure 3.7 – Ring tongue connectors                                 | 27 |
| Figure 3.8 – Connecting network cable to terminal block             | 27 |
| Figure 3.9 – Redundant bi-directional loop topology                 | 28 |
| Figure 3.10 – Daisy chain topology                                  | 29 |
| Figure 3.11 – Slave configuration for RS-485 to Ethernet Adapter    | 30 |
| Figure 3.12 – Jumper on RS-485 to Ethernet adapter                  | 37 |
| Figure 3.13 – Web interface login                                   | 37 |
| Figure 3.14 – Web interface home screen                             | 38 |
| Figure 3.15 – Web interface Serial Settings setup                   | 38 |
| Figure 3.16 – Web interface Network setup                           | 39 |
| Figure 3.17 – Web interface Apply Settings                          | 39 |
| Figure A.1 – Typical Modbus wiring diagram                          | 44 |
| Figure A.2 – Terminal block                                         | 45 |

# **Tables**

| Table 2.1 – Modbus Function Codes Supported                        | 11 |
|--------------------------------------------------------------------|----|
| Table 2.2 – Coil Definitions                                       | 11 |
| Table 2.3 – Status Bit Definitions                                 | 12 |
| Table 2.3 – Status Bit Definitions (continued)                     | 13 |
| Table 2.4 – Register Definitions                                   | 14 |
| Table 2.4 – Register Definitions (continued)                       | 15 |
| Table 2.4 – Register Definitions (continued)                       | 16 |
| Table 2.5 – Register Commands                                      | 18 |
| Table 2.6 – Diagnostic Codes                                       | 20 |
| Table 3.1 – Network cable terminations                             | 27 |
| Table 3.2 – DDC digital input configurations                       | 35 |
| Table 3.3 – DDC digital inputs (cross-reference of various inputs) | 35 |
| Table 3.4 – Digital input voltages                                 | 35 |
| Table 3.5 – DDC digital outputs S1-4 and R4-8                      | 36 |

# 1 Introduction

# 1.1 Purpose

This manual explains how to install and operate the Flowserve Limitorque MX<sup>™</sup>/Modbus field unit and is to be used as an addendum to Bulletin FCD VAIOM000071-01 (MXb IOM) and AllOM000517-01 (QXb IOM), MX Electronic Actuator Installation and Operation Manual. Up to 250 actuators, each containing a Modbus field unit, may be connected by a single twistedpair cable to form a Modbus network. This network permits the actuators to be operated by various control room devices such as a distributed control system (DCS), a programmable logic controller (PLC), or a personal computer (PC). The Modbus system communicates status and alarm data from each MX and valve.

# 1.2 How to Use this Manual

Each section provides the MX user with information on installing and operating the MX field unit.

#### Section 1 - Introduction

Details user safety and knowledge requirements, system capabilities, and features.

#### Section 2 - System Components

Focuses on the description of the Modbus system hardware and software components.

#### Section 3 - Installation and Configuration

Provides details for installing and configuring a field unit.

#### Section 4 - Associated Documents

Provides a list of documents on related subjects for additional Modbus system information.

#### Section 5 - Troubleshooting

Provides a set of procedures for troubleshooting operational issues.

## Section 6 - How to Order Parts

Details process for ordering replacement parts.

## Appendix A - Wiring Diagram

Details wiring connections.

### Appendix B - DDC Register Definitions

Provides complete details regarding Modbus register contents.

## Appendix C - Device Identification Data

Provides complete details regarding Report Server ID (FC 17) response frames.

# Appendix D - Typical Modbus Network Installation Assignments

Details tasks and responsibilities involved with commissioning Limitorque Modbus field units.

# 1.3 User Safety

Safety notices in this manual detail precautions the user must take to reduce the risk of personal injury and damage to the equipment. The user must read and be familiar with these instructions before attempting installation, operation, or maintenance. Failure to observe these precautions could result in serious bodily injury, damage to the equipment, warranty void, or operational difficulty. User must follow local and state safety regulations.

# Safety notices are presented in this manual in three forms:

- WARNING: Refers to personal safety. Alerts the user to potential danger. Failure to follow warning notices could result in personal injury or death.
- ▲ **CAUTION:** Directs the user's attention to general precautions that, if not followed, could result in personal injury and/or equipment damage.

**NOTE:** Highlights information critical to the user's understanding of the operator's installation and operation.

# 1.4 User Knowledge

It is recommended that the user read this manual in its entirety before the Modbus equipped actuator is installed and operated.

The user needs to have a fundamental knowledge of electronics and microprocessor concepts. An understanding of valve actuators and digital control systems is beneficial to the field unit user.

# **1.5 Modbus System Capabilities and Features**

Limitorque's Modbus valve control network supports up to 250 actuators over a single twisted-pair cable using Modbus™ protocol. MX actuators and other devices can be accessed from a control room for integration with a plant asset management (PAM) system, distributed control system (DCS), programmable logic controller (PLC), or personal computer (PC) based network. The Modbus system consists of a host system, controller, network, and field units. A typical Modbus system is shown in **Figure 1.1**.

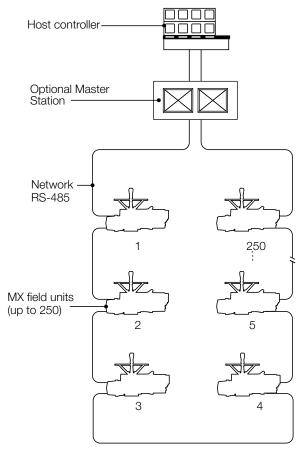

Figure 1.1 – Typical Modbus system with or without a Master Station

# **1.6 General Specifications**

- Direct-to-Host Specifications:
- Direct connection to host controller
- Communicates using the Modbus protocol and RS-485 or Ethernet electrical standards
- Configurable bitmap
- High-level surge protection on network

#### **Network Specifications:**

- Redundant bi-directional loop or daisy chain topology
- Modbus protocol over RS-485 or Ethernet
- High speed—up to 38.4 kbaud communications

#### **Field Unit Specifications:**

- Accepts various movement commands (OPEN, STOP, CLOSE, MOVE-TO)
- Supports Emergency Shutdown (ESD) operations
- Actuator status and alarm messages
- Six digital inputs and two analog inputs for user (see Table 2.2, Register Definitions)
- Two surge-protected and mutually isolated communication channels
- Local control panel configuration
- Torque output (for reference only) and position feedback
- User's analog input feedback
- Nine digital outputs maximum (three standard/six optional)

#### Master Station (Optional) Specifications:

- Supports all Limitorque Modbus field units (MX, L120, QX, QXM, UEX)
- Monitors and controls up to 250 MOVs
- User-friendly touch panel operator interface:
  - Permits configuration and control of Modbus network
  - Configures communication to host or DCS (Distribution Control System)
  - Password protected
- Optional Hot Standby configuration:
  - Automatically assumes control on Primary Master Failure or on command from the DCS or touch panel
- Provides status of field units through continuous cyclical polling
- Modbus RTU and TCP/IP:
  - Addressable
  - RS-232/485/422
  - 10/100 baseT
- Built-in Web server for easy access to actuator and network diagnostics

# 2 System Components

# 2.1 Introduction

This section gives an overview of the components used in the Modbus system. The field unit is installed in each MX actuator. The network cable connects the field unit to the network via the actuator terminal block. The network cable is connected to a host controller or Master Station.

# 2.2 Hardware

**NOTE:** Recommended storage procedures are detailed in the Maintenance and Spare Parts Manuals. Failure to comply with recommended procedures will void the warranty. For longer-term storage, contact Flowserve for procedures and recommendations.

# 2.2.1 Limitorque Actuator

There are several types of Limitorque actuators designed for operation of ON-OFF and modulating valve applications. The MX and QXM are multi-turn valve actuators; the QX is a quarter-turn (90 degree) valve actuator. These actuators control the opening and closing of valves. See AIBR000087 (MXb IOM) for more information on MX and QX actuators.

The common features of these actuators include:

- Non-intrusive setup
- Separately sealed terminal chamber
- Absolute encoder for valve position sensing (no battery required)
- Graphical LCD display with 180° rotation
- Sophisticated electronic control, monitoring, and diagnostic capabilities with LimiGard™ technology

# 2.2.2 Mobus Field Unit

The Modbus field unit is installed in the actuator controls compartment. This unit permits the actuator to be controlled by a host controller or Master Station via the Modbus network. The field unit includes two high-level, surge-protected, and isolated network communication channels, configurable digital I/O, and configuration via LCD screen. The following commands and information may be transmitted over the Modbus network:

- OPEN, STOP and CLOSE commands
- ESD and MOVE-TO position commands
- Actuator status and alarm messages
- Six digital inputs and two analog inputs for user (see **Table 2.2, Register Definitions**)
- Torque output (for reference only) and position feedback
- User's analog input feedback
- Nine digital outputs maximum (three standard/six optional)
- In-depth device identification information

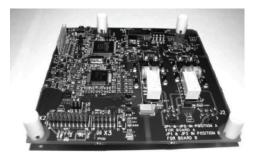

Figure 2.1 - Modbus field unit

# 2.2.3 RS-485 to Ethernet Adapter

If the host controller intends to use Modbus TCP/IP for communication with field units a RS-485 to Ethernet adapter may be used in conjunction with Limitorque actuators to handle the physical layer translation.

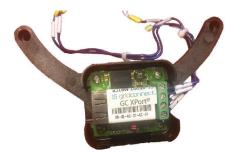

Figure 2.2 - RS-485 to Ethernet adapter

The RS-485 to Ethernet adapter can be configured to support a variety of network arrangements. The topology of the user's Modbus network will determine how the adapter is deployed. The two most common uses are:

#### **Gateway Device**

- Serves as an interface between an Ethernet segment and RS-485 segment of the Modbus network.
- Useful for Modbus networks that still depend on RS-485 cabling.
- Can manage communications for multiple actuators (1 to 250 field units).

#### **Slave Device**

- Serves as an interface between an Ethernet segment and a single Limitorque actuator.
- Useful for Modbus networks that operate exclusively on Ethernet cabling.
- Is mounted inside the terminal block compartment of the Limitorque actuator.

The RS-485 to Ethernet adapter requires 24VDC power to operate. This power can be obtained from the Limitorque actuator (24VDC output) or provided by user equipment.

# 2.2.4 Host Controller

In the Modbus system, the network can be connected directly to a host controller without an interposing Master Station.

In this configuration, the host sends commands and messages directly to/from the field units. The gathered responses are stored in a data table in the host and are periodically updated by sequential polling of the field units. The host controls up to 250 field units. See Section 3.1.2.2, Network Cable Connection to Host System or Master Station for details regarding network wiring. When a host controller is used to directly communicate with the field units (i.e., direct-to-host) it communicates using the Modbus protocol and either the RS-485 or Ethernet electrical standard. This host controller can be one of the following:

- Distributed control system (DCS)
- Programmable logic controller (PLC)
- Personal computer (PC)
- Plant Asset Management (PAM) system

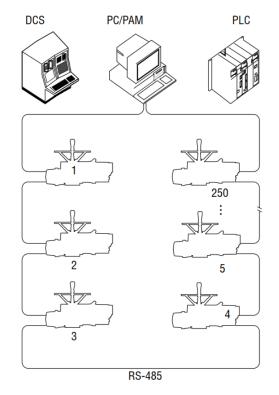

Figure 2.3 – Typical direct-to-host arrangement

## 2.2.5 Master Station

A Master Station may be used in the Modbus system. Master Station's are normally located in the control room, and serve as the interface between the field units and the host controller. The following functions are provided:

- Continuous polling of actuator network
- Message routing to/from field units
- Data concentration
- Data logging

In this configuration, the Master Station receives commands from a host controller. The Master Station communicates with the host controller using the Modbus Protocol and either the RS-232/422/485 or Ethernet electrical standard. See **FCD LMENIM5010, Master Station IV: EEP-SN4001 Installation, Operation and Maintenance Manual** for details regarding host communication with the Master Station.

The Master Station sends commands and messages to, and gathers responses from, the field units. The gathered responses are stored in a poll table in the Master Station and are periodically updated by sequential polling of the field units. The Master Station monitors and controls up to 250 field units. See Section 3.1.2.2, Network Cable Connection to Host System or Master Station for details regarding network wiring.

# 2.2.6 Network Cable

The network consists of shielded cable that connects all field units to the host/Master Station. For RS-485 networks, the cable is normally connected in a loop fashion so that any single break or short will not disable communications. Recommended cables for RS-485 are shielded and twisted pair. More info on cables is outlined in section 2.2.6.1. For TCP/IP, the cable is normally connected in a bus or star network (switch required). Recommended cables for TCP/IP is industrial-grade CAT5e, shielded, stranded with an RJ45 physical connector.

WARNING: The use of other cables may result in the reduction of internodal distances or increased error rate, and is the user's responsibility.

#### 2.2.6.1 Recommended RS-485 cable specifications

#### Belden 3074F Spec

Total cable length between repeaters or nodes with repeaters, up to 38.4 kbps: 5,000 ft (1.52 km) For loop mode, this is the total length between operating field units. If a field unit loses power, then the relays internal to the field unit connect the A1 Channel to the A2 Channel, which effectively doubles the length of the cable (assuming a single field unit fails). To ensure operation within specifications in the event of power failure to field units, this consideration must be added.
 Example: To ensure operation within specification when any two consecutive field units lose power, the maximum length of cable, up to 38.4 kbps, should not exceed 5,000 ft (1.52 km) per every four field units. See Section 3.1.2.2, Network Cable Connection to Host Controller or Master Station for details regarding network wiring.

#### **Key Specifications**

- Resistance/1,000 ft = 18 AWG (7 x 26) 6.92 ohms each conductor (13.84 ohms for the pair)
- Capacitance/ft = 14 pF (conductor-to-conductor)
- Capacitance/ft = 14 pF (conductor-to-shield)

#### **Belden 3105A Specifications**

- Total cable length between repeaters or nodes with repeaters, up to 38.4 kbps: 1.37 km (4,500 ft). For loop mode, this is the total length between operating field units. If a field unit loses power, then the relays internal to the field unit connect the A1 Channel to the A2 Channel, which effectively doubles the length of the cable (assuming a single field unit fails). To ensure operation within specifications in the event of power failure to field units, this consideration must be added.
   Example: To ensure operation within specification when any two consecutive field units lose power, the maximum length of cable, up to 38.4 kbps, should not exceed 1.37 km (4,500 ft) per every four field units. See Section 3.1.2.2, Network Cable Connection to Host Controller or Master Station for details regarding network wiring.
  - Resistance/1,000 ft = 22 AWG (7 x 30) 14.7 ohms each conductor (29.4 ohms for the pair)
  - Capacitance/ft = 11.0 pF (conductor-to-conductor)
  - Capacitance/ft = 20.0 pF (conductor-to-shield)

#### **Belden 9841 Specifications**

 Total cable length between repeaters or nodes with repeaters: up to 38.4 kbps: 3,500 ft (1 km) For loop mode, this is the total length between operating field units. If a field unit loses power, then the relays internal to the field unit connect the A1 Channel to the A2 Channel, which effectively doubles the length of the cable (assuming a single field unit fails). To ensure operation within specifications in the event of power failure to field units, this consideration must be added.
 Example: To ensure operation within specification when any two consecutive field units lose power, the maximum length of cable, up to 38.4 kbps, should not exceed 3,500 ft (1 km) per every four field units. See Section 3.1.2.2, Network Cable Connection to Host Controller or Master Station for details regarding network wiring.

#### **Key Specifications**

- Resistance/1,000 ft = 24 AWG (7 x 32) 24 ohms each conductor (48 ohms for the pair)
- Capacitance/ft = 12.8 pF (conductor-to-conductor)
- Capacitance/ft = 23 pF (conductor-to-shield)

# 2.3 Software

### 2.3.1 Modbus Protocol

The Modbus protocol was developed by AEG Modicon<sup>®</sup> for communicating to various networked devices. The relationship between these devices and a central controller is called a master-slave relationship in which the master (host device) initiates all communication. The slave devices (Modbus field units in the actuators) respond to the queries from the master.

Modbus only permits one device to communicate at any given time (simultaneous communication is prohibited) to ensure process control integrity.

#### 2.3.2 Modbus Function Codes

The controlling device (master) must conform to the Modbus protocol as defined in the Modbus-IDA Modbus Application Protocol Specification V1.1b3 (http://www.Modbus-IDA.org). Flowserve actuators support the use of Modbus function codes 01 through 08, 15 through 17, and 23. These function codes are a subset of the complete protocol and are defined in **Table 2.1**.

# **2.3.3** Modbus Function Code 01 (Read Coil Status)

This function code is used to read the coil status in the Modbus Field Unit. There are nine coils available to be read on Modbus Field Units as shown in **Table 2.2**. Coil 1 indicates CLOSE contactor and is interlocked with Coil 2, Coil 2 indicates OPEN contactor and is interlocked with Coil 1. When the I/O Module is used in non-MOV (motor-operated valve) mode, relays 1 through 6 or coils 3 through 8 are available for user configuration.

#### Table 2.1 – Modbus Function Codes Supported

| Function Code | Name                          | Extended Bit/<br>Register Addressing | Addressing Range |
|---------------|-------------------------------|--------------------------------------|------------------|
| 01            | Read Coil Status              | Bit                                  | 0,000 to 9,999   |
| 02            | Read Discrete Inputs          | Bit                                  | 10,000 to 19,999 |
| 03            | Read Holding Register         | Bit                                  | 40,000 to 49,999 |
| 04            | Read Input Register           | Register                             | 30,000 to 39,999 |
| 05            | Force Single Coil             | Bit                                  | 0,000 to 9,999   |
| 06            | Preset Single Register        | Register                             | 40,000 to 49,999 |
| 07            | Read Input Register           | N/A                                  | N/A              |
| 08            | Diagnostics                   | N/A                                  | N/A              |
| 15            | Force Multiple Coils          | Bit                                  | 0,000 to 9,999   |
| 16            | Preset Multiple Registers     | Register                             | 40,000 to 49,999 |
| 17            | Report Server ID              | N/A                                  | N/A              |
| 23            | Read/Write Multiple Registers | Register                             | 40,000 to 49,999 |

See Table 2.2 for a complete listing of DDC holding registers.

#### Table 2.2 – Coil Definitions

| Coil Number | Bit Number | Function         |
|-------------|------------|------------------|
| 1           | 00         | Close/Stop       |
| 2           | 01         | Open/Stop        |
| 3           | 02         | R1 (Opt) Latched |
| 4           | 03         | R2 (Opt) Latched |
| 5           | 04         | R3 (Opt) Latched |
| 6           | 05         | R4 (Opt) Latched |
| 7           | 06         | R5 (Opt) Latched |
| 8           | 07         | R6 (Opt) Latched |
| 9           | 08         | R7 (Opt) Latched |
| 10          | 09         | R8 (Opt) Latched |

#### Example

Poll field unit number 3 for 8 coils starting at coil 1.

Query: 030100000083C2E

Response: 03010118503A

#### Code 01 Message Breakdown

| Query |                            | Response        |                            |  |
|-------|----------------------------|-----------------|----------------------------|--|
| 03    | Slave (Field Unit) Address | 03              | Slave (Field Unit) Address |  |
| 01    | Function                   | 01              | Function                   |  |
| 00    | Starting Address Hi        | 01              | Byte Count                 |  |
| 00    | Starting Address Lo        | 18 <sup>1</sup> | Data (Coils 8 - 1)         |  |
| 00    | No. of Points Hi           | 503A            | Error Check (CRC)          |  |
| 08    | No. of Points Lo           |                 |                            |  |
| 3C2E  | Error Check (CRC)          |                 |                            |  |

Note 1: 18h equals 00011000 or coils 4 and 5 are ON.

### 2.3.4 Modbus Function Code 02 (Read Input Status)

This function code is used to read the discrete input status bits in the Modbus Field Unit. The use of this function code will provide the user with the input status bits that are used to develop holding registers 9 through 13. The status bit inputs are contained in locations 10129 to 10208 for each Modbus Field Unit and are defined in **Table 2.3**. **NOTE:** Any polling of any of the status register 9 equivalent bits will cause the unlatching of that specific bit in register 9 for the next read. All other bits will remain latched.

| Bit<br>Number | Modbus Bit<br>Address | Bit Definition                | Bit<br>Number | Modbus Bit<br>Address | Bit Definition                                            |
|---------------|-----------------------|-------------------------------|---------------|-----------------------|-----------------------------------------------------------|
| 129           | 128                   | Opened                        | 150           | 149                   | Reverse phase sequence is occurring                       |
| 130           | 129                   | Closed                        | 151           | 150                   | ESD conflict                                              |
| 131           | 130                   | Stopped in mid-travel         | 152           | 151                   | Inhibit conflict                                          |
| 132           | 131                   | Opening                       | 153           | 152                   | Use in local/stop (input must be set for CSE and enabled) |
| 133           | 132                   | Closing                       | 154           | 153                   | Not used                                                  |
| 134           | 133                   | Valve jammed                  | 155           | 154                   | Network emergency shutdown (ESD) is active                |
| 135           | 134                   | Not in remote                 | 156           | 155                   | Local emergency shutdown is active                        |
| 136           | 135                   | Combined fault                | 157           | 156                   | Field unit microprocessor has reset since the last poll   |
| 137           | 136                   | Over-temperature fault        | 158           | 157                   | In stop mode                                              |
| 138           | 137                   | Knob in stop                  | 159           | 158                   | Opening in local mode                                     |
| 139           | 138                   | Channel A fault               | 160           | 159                   | Closing in local mode                                     |
| 140           | 139                   | Channel B fault               | 161           | 160                   | Close contactor (interlocked)                             |
| 141           | 140                   | Open torque switch fault      | 162           | 161                   | Open contactor (interlocked)                              |
| 142           | 141                   | Close torque switch fault     | 163           | 162                   | S1                                                        |
| 143           | 142                   | Valve operated manually fault | 164           | 163                   | S2                                                        |
| 144           | 143                   | Phase error                   | 165           | 164                   | S3                                                        |
| 145           | 144                   | Open inhibit active           | 166           | 165                   | S4                                                        |
| 146           | 145                   | Close inhibit active          | 167           | 166                   | R5 (opt)                                                  |
| 147           | 146                   | Not used                      | 168           | 167                   | R6 (opt)                                                  |
| 148           | 147                   | Not used                      | 169           | 168                   | R7 (opt)                                                  |
| 149           | 148                   | One or more phases is missing | 170           | 169                   | Network relay                                             |

Table 2.3 – Status Bit Definitions

| Table 2.3 – Status Bit Definitions (d | continued) |
|---------------------------------------|------------|
|---------------------------------------|------------|

| Bit Number | Modbus<br>Bit<br>Address | Bit Definition          | Bit Number | Modbus<br>Bit<br>Address | Bit Definition                      |
|------------|--------------------------|-------------------------|------------|--------------------------|-------------------------------------|
| 171        | 170                      | R8 (opt)                | 192        | 191                      | User Input 7                        |
| 172        | 171                      | Not used                | 193        | 192                      | Analog board 1 present              |
| 173 to 176 | 17 to 175                | Mov series              | 194        | 193                      | Analog board 2 present              |
| 177        | 176                      | Knob in remote          | 195        | 194                      | Analog Input #0 lost                |
| 178        | 177                      | Thermal overload        | 196        | 195                      | Analog Input #1 lost                |
| 179        | 178                      | Open torque switch      | 197        | 196                      | Network Channels A and B timed out  |
| 180        | 179                      | Open limit switch       | 198        | 197                      | Relay board R5 to R8 present        |
| 181        | 180                      | Close torque switch     | 199        | 198                      | DDC board present                   |
| 182        | 181                      | Close limit switch      | 200        | 199                      | Relay board R1 to R4 and RM present |
| 183        | 182                      | Analog Input #2 lost    | 201        | 200                      | FF board present                    |
| 184        | 183                      | Quikpower board present | 202        | 201                      | PB PA board present                 |
| 185        | 184                      | User Input 0            | 203        | 202                      | CSE assigned to User Input 2        |
| 186        | 185                      | User Input 1            | 204        | 203                      | DNET board present                  |
| 187        | 186                      | User Input 2            | 205        | 204                      | Lost phase                          |
| 188        | 187                      | Remote stop input       | 206        | 205                      | Reverse phase                       |
| 189        | 188                      | Remote open input       | 207        | 206                      | User Input 8                        |
| 190        | 189                      | Remote close input      | 208        | 207                      | PB DP board present                 |
| 191        | 190                      | User Input 6            |            |                          |                                     |

### Example

Poll field unit number 22 for 16 inputs starting at input 129 with the actuator opening.

Query: 1602008000107B09

Response: 1602020108CDED

#### Code 02 Message Breakdown

| Query               |                            | Response        |                              |  |
|---------------------|----------------------------|-----------------|------------------------------|--|
| 16                  | Slave (Field Unit) Address |                 | Slave (Field Unit) Address   |  |
| 02                  | Function                   | 02              | Function                     |  |
| 00                  | Starting Address Hi        | 02              | Byte Count                   |  |
| 80                  | Starting Address Lo        | 01 <sup>1</sup> | Data (Inputs 10136 to 10129) |  |
| 00 No. of Points Hi |                            | 08²             | Data (Inputs 10144 to 10137) |  |
| 10                  | No. of Points Lo           | CDED            | Error Check (CRC)            |  |
| 7B09                | Error Check (CRC)          |                 |                              |  |

Note 1: 01h equals 0000 0001 (actuator open input bit is ON). Note 2: 08h equals 0000 1000 (actuator Channel B Fail bit is ON).

# **2.3.5** Modbus Function Code 03 (Read Holding Register)

This function code is used to read the contents of holding registers in the Modbus Field Unit. This function code is typically used during the network polling cycle. A network poll should consist of field unit registers 9 (Status) and 10 (Fault) at a minimum. Holding register 8 (Position) should also be polled when the actuator is configured for the analog feedback option or position control. See **Table 2.4** for a complete listing of the holding registers.

| Table 2.4 – Re | gister Definitions |
|----------------|--------------------|
|----------------|--------------------|

| <b>D</b> | Deres der Press | <b>A4</b>                                                            |
|----------|-----------------|----------------------------------------------------------------------|
|          | Description     | Meaning                                                              |
| 1        | Command         | Command Value (Write-Only)                                           |
| 2        | Argument        | Argument Value (Write-Only)                                          |
| 3        | Analog Output 1 | Analog Output 1 Value (Default 0 to 100) <sup>1</sup>                |
| 4        | Analog Output 2 | Analog Output 2 Value (Default 0 to 100) <sup>1</sup>                |
| 5        | Analog Input    | Main Power (Volts)                                                   |
| 6        | Analog Input    | Analog Input 1 Value (Default 0 to 100) <sup>1</sup>                 |
| 7        | Analog Input    | Analog Input 2 Value (Default 0 to 100) <sup>1</sup>                 |
| 8        | Position        | Valve Position (Default 0 to 100)1                                   |
|          |                 | 16 Bits of field unit status:                                        |
|          |                 | Bit 0 Opened                                                         |
|          |                 | Bit 1 Closed                                                         |
|          | Status Register | Bit 2 Stopped in Mid-Travel                                          |
|          |                 | Bit 3 Opening                                                        |
|          |                 | Bit 4 Closing                                                        |
|          |                 | Bit 5 Valve jammed                                                   |
|          |                 | Bit 6 Not in Remote <sup>2</sup>                                     |
|          |                 | Bit 7 Combined fault <sup>3</sup>                                    |
| 9        |                 | Bit 8 Over temperature fault                                         |
|          |                 | Bit 9 Knob in Stop                                                   |
|          |                 |                                                                      |
|          |                 | Bit 10 Network Channel A fault <sup>4</sup><br>(Terminals 5 and 4)   |
|          |                 | Bit 11 Network Channel B fault <sup>4</sup><br>(Terminals 13 and 14) |
|          |                 | Bit 12 Open torque switch fault                                      |
|          |                 | Bit 13 Close torgue switch fault                                     |
|          |                 | Bit 14 Valve operated manually                                       |
|          |                 | Bit 15 Phase error                                                   |
|          | 1               |                                                                      |

**NOTE 1:** Default value is scaled 0 to 100 of span. Changes made to "Analog Scale" affect analog registers (3, 4, 6, 7, 8, 15) and "move-to" commands. (0 to 100, 0 to 255, 0 to 4,095).

**NOTE 2:** Status Register 9 is a latching register, meaning all bits that transition high before next read will be latched until the next read, which will be treated as an acknowledgment.

**NOTE 3:** Combined Fault bit is high when Bit 5 or 8 or 9 or 15 or (Bits 10 and 11) is high. Bit will also trigger high on failures that will stop the unit from running and can be configured to trigger for warnings that won't stop the unit from running.

**NOTE 4:** Channel A is physical connection A1. Channel B is physical connection A2. (See **Appendix A**.)

Table 2.4 – Register Definitions (continued)

| Register | Description         | Meaning                                                                                                    | Register | Description                      | Meaning                                                                                                    |
|----------|---------------------|----------------------------------------------------------------------------------------------------|----------|----------------------------------|----------------------------------------------------------------------------------------------------|
| 10       | Fault<br>Register   | Value of 16 Fault Indications<br>Bit 0 Open inhibit active<br>Bit 1 Close inhibit active<br>Bit 2 Not Used<br>Bit 3 Not Used<br>Bit 4 One or more phases are missing<br>Bit 5 Reverse phase sequence is occurring<br>Bit 6 ESD conflict<br>Bit 7 Inhibit conflict<br>Bit 8 CSE in local/stop (input must be set for<br>CSE and enabled)<br>Bit 9 Not Used<br>Bit 10 Network emergency shutdown is active<br>Bit 11 Local emergency shutdown is active<br>Bit 12 Field unit microprocessor has reset since<br>the last poll<br>Bit 13 In stop mode<br>Bit 14 Opening in local mode<br>Bit 15 Closing in local mode                     | 13       | Digital<br>Inputs 2              | Value of 16 Digital Inputs<br>Bit 0 Analog board 1 present<br>Bit 1 Analog board 2 present<br>Bit 2 Analog Input 0 lost<br>Bit 3 Analog Input 1 lost<br>Bit 3 Analog Input 1 lost<br>Bit 4 Network Channels A & B<br>timed out<br>Bit 5 Relay board R5-R8 present<br>Bit 6 DDC board present<br>Bit 7 Relay board R1-R4 and RM<br>present<br>Bit 8 Foundation Fieldbus board<br>present<br>Bit 9 Profibus PA board present<br>Bit 10 CSE chosen for User Input 2<br>Bit 11 DeviceNet board present<br>Bit 12 Phase lost<br>Bit 13 Phase reverse<br>Bit 14 User Input 8<br>Bit 15 Profibus DP board present |
| 11       | Digital<br>Outputs  | Value of 16 Digital Outputs<br>Bit 0 Close contactor (Interlocked)<br>Bit 1 Open contactor (Interlocked)<br>Bit 2 S1<br>Bit 3 S2<br>Bit 4 S3<br>Bit 5 S4<br>Bit 6 R5 (Opt)<br>Bit 7 R6 (Opt)<br>Bit 7 R6 (Opt)<br>Bit 8 R7 (Opt)<br>Bit 9 Network Relay<br>Bit 10 R8 (Opt)<br>Bit 11 Not Used<br>Bit 12-15 MOV Series (0=UEC, 1=MX, 6=QX,<br>9=MXa, 10=UEX, 11=QXM)                                                                                                    | 14       | Timers and<br>Analog<br>Channels | Internal compartment<br>temperature <sup>5</sup>                                                                                                    |
| 12       | Digital<br>Inputs 1 | Value of 16 Digital Inputs<br>Bit 0 Knob in Remote<br>Bit 1 Thermal Overload<br>Bit 2 Open Torque Switch<br>Bit 3 Open Limit Switch<br>Bit 4 Close Torque Switch<br>Bit 5 Close Limit Switch<br>Bit 5 Close Limit Switch<br>Bit 6 Analog Input 2 lost<br>Bit 7 Quik board present<br>Bit 8 User Input 0 (Default=ESD), Terminal 30<br>Bit 9 User Input 1 (Default=Open Inhibit), Terminal 34<br>Bit 10 User Input 2 (Default=Close Inhibit),<br>Terminal 35<br>Bit 11 Remote Stop Input, Terminal 26<br>Bit 12 Remote Open Input, Terminal 27<br>Bit 13 Remote Close Input, Terminal 27<br>Bit 14 User Input 6<br>Bit 15 User Input 7 | 15       | Torque                           | Actuator Torque (Default=0-100)1                                                                                                    |

#### Table 2.4 – Register Definitions (continued)

|          | e                              | `   | ,                         |
|----------|--------------------------------|-----|---------------------------|
| Register | Description                    | Bit | Meaning                   |
| 16       | Current State                  | N/A | Bits 0-15 Not Used        |
| 17       | Field Unit Holding<br>Register | N/A | Special Applications Only |
| 18       | Field Unit Holding<br>Register | N/A | Special Applications Only |
| 19       | Field Unit Holding<br>Register | N/A | Special Applications Only |
| 20       | Field Unit Holding<br>Register | N/A | Special Applications Only |
| 21       | Field Unit Holding<br>Register | N/A | Special Applications Only |
| 22       | Field Unit Holding<br>Register | N/A | Special Applications Only |
| 23       | Field Unit Holding<br>Register | N/A | Special Applications Only |
|          |                                | 0   | HC Comm Loss              |
|          |                                | 1   | Menu Knob Fault           |
|          |                                | 2   | HC Memory Fault           |
|          |                                | 3   | UI Memory Fault           |
|          |                                | 4   | Open Trq Timer            |
|          |                                | 5   | Close Trq Timer           |
|          |                                | 6   | Encoder                   |
| 24       | Alarms                         | 7   | Contactor                 |
| 24       | Alamis                         | 8   | Knob                      |
|          |                                | 9   | Run Load High             |
|          |                                | 10  | Identical Limits          |
|          |                                | 11  | Oil Overtemp              |
|          |                                | 12  | Motor Fault               |
|          |                                | 13  | MC Fault                  |
|          |                                | 14  | MC Comm Loss              |
|          |                                | 15  | Low Line Voltage          |

**NOTE 5:** Range is +90°C to -55°C. High byte 00 indicates positive (+) and 01 indicates negative (-). Low byte indicates temperature value.

Example:  $0x0019 = +25^{\circ}C$  $0x011E = -30^{\circ}C$ 

#### Example

Poll field unit number 125 for 3 registers starting at register 8 with the actuator stopped between the limits and in local mode.

Query: 7D0300070003BFF6

Response: 7D0306003D084400003E07

| Register | Description               | Bit | Meaning                                      |
|----------|---------------------------|-----|----------------------------------------------|
| 25       | Alarms                    | 0   | High Line Voltage                            |
|          |                           | 0   | Encoder Warning                              |
|          |                           | 1   | RTC Battery Low                              |
|          |                           | 2   | User Indicator                               |
| 26       | Warnings                  | 3   | Motor Starts per Hour                        |
|          |                           | 4   | Rated Vibration<br>Exceeded                  |
|          |                           | 5   | Bluetooth Failure                            |
| 27       | RMS X-Axis Vibration      | N/A | Real-time X-axis<br>vibration amplitude (Gs) |
| 28       | RMS Y-Axis Vibration      | N/A | Real-time Y-axis<br>vibration amplitude (Gs) |
| 29       | RMS Z-Axis Vibration      | N/A | Real-time Z-axis<br>vibration amplitude (Gs) |
| 50       | TP_SAMPLE                 | N/A | Special Applications<br>Only                 |
| 51       | TP_MID_T_HIGH             | N/A | Special Torque<br>Applications Only          |
| 52       | TP_MID_T_POS              | N/A | Special Applications<br>Only                 |
| 53       | TP_MID_T_AV_VAL           | N/A | Special Torque<br>Applications Only          |
| 54       | TP_STOP_VAL               | N/A | Special Applications<br>Only                 |
| 55       | TP_BEFORE_ MID_T_<br>HIGH | N/A | Special Torque<br>Applications Only          |
| 56       | TP_AFTER_ MID_T_<br>HIGH  | N/A | Special Torque<br>Applications Only          |
| 45-47    | Not Named                 | N/A | Special Applications<br>Only                 |

#### Code 03 Message Breakdown

| Query |                               | Response        | e                          |
|-------|-------------------------------|-----------------|----------------------------|
| 7D    | Slave (Field Unit)<br>Address | 7D              | Slave (Field Unit) Address |
| 03    | Function                      | 03              | Function                   |
| 00    | Starting Address Hi           | 06              | Byte Count                 |
| 07    | Starting Address Lo           | 00              | Data Hi (Register 40008)   |
| 00    | No. of Points Hi              | 3D1             | Data Lo (Register 40008)   |
| 03    | No. of Points Lo              | 08              | Data Hi (Register 40009)   |
| BFF6  | Error Check (CRC)             | 44 <sup>2</sup> | Data Lo (Register 40009)   |
|       |                               | 00              | Data Hi (Register 40010)   |
|       |                               | 00              | Data Lo (Register 40010)   |
|       |                               | 3E07            | Error Check (CRC)          |

Note 1: 003Dh equals 61 Decimal (actuator Analog Input 1 in percent format).

Note 2: 0844h equals 2116 Decimal or 0000 1000 0100 0100 Binary (actuator stopped between limits, local mode, and Channel B Fail bit is ON).

# **2.3.6** Modbus Function Code 04 (Read Input Register)

This function code is used to read the contents of input registers in the Modbus Field Unit. The typical use of this function code is to read the analog input registers. If the field unit is configured for scaled analog data, the register information will be returned as a percent from 0 to 100 (see NOTE below). The first analog input register (Analog 4) will start at register 30005 through (Analog 1) 30008.

**NOTE:** Limitorque field units can be configured to report analog data in several formats. See the appropriate field unit manual for details.

#### Example

Poll field unit number 70 for 4 registers starting at register 5 (Analog Input Registers 1 to 4).

(This example assumes that the field unit is configured for scaled analog data.)

Query: 460400040004BF7F

Response: 460408FFFFFFF002B001EDBA8

#### Code 04 Message Breakdown

| Query |                            | Respo           | nse                        |
|-------|----------------------------|-----------------|----------------------------|
| 46    | Slave (Field Unit) Address | 46              | Slave (Field Unit) Address |
| 04    | Function                   | 04              | Function                   |
| 00    | Starting Address Hi        | 08              | Byte Count                 |
| 04    | Starting Address Lo        | FF              | Data Hi (Register 40005)   |
| 00    | No. of Points Hi           | FF <sup>1</sup> | Data Lo (Register 40005)   |
| 04    | No. of Points Lo           | FF              | Data Hi (Register 40006)   |
| BF7F  | Error Check (CRC)          | FF <sup>2</sup> | Data Lo (Register 40006)   |
|       |                            | 00              | Data Hi (Register 40007)   |
|       |                            | 2B3             | Data Lo (Register 40007)   |
|       |                            | 00              | Data Hi (Register 40008)   |
|       |                            | 1E4             | Data Lo (Register 40008)   |
|       |                            | DBA8            | Error Check (CRC)          |

Note 1: FFFFh equals 65535 Decimal (actuator Analog Input 4 value). Note 2: FFFFh equals 65535 Decimal (actuator Analog Input 3 value). Note 3: 002Bh equals 43 Decimal (actuator Analog Input 2 value).

Note 4: 001Eh equals 30 Decimal (actuator Analog Input 1 in percent format).

# **2.3.7** Modbus Function Code 05 (Force Single Coil)

This function code is used to force a single coil in the Modbus Field Unit. Forcing the individual coil either ON (1) or OFF (0) will energize or de-energize a coil (digital output) in the field unit. Coil 1 in the field unit closes the actuator and Coil 2 opens the actuator. If the actuator is opening or closing, changing the status of coil 1 or 2 from a value of 1 to 0 will stop the actuator (the coil will automatically be set to zero when the actuator reaches the full open or full close position).

Available digital outputs for Modbus Field Units are listed in Table 2.5. Each command should be issued only once for the desired field unit control. Repeated issuance of an acknowledged command will degrade network performance. The normal response to the (05) command is an echo of the command.

**NOTE:** Modbus Field Unit relays must be configured for network control in order to perform a force coil command.

#### Coil Definitions

| Coil | Bit | Function         |  |
|------|-----|------------------|--|
| 1    | 00  | Close/Stop       |  |
| 2    | 01  | Open/Stop        |  |
| 3    | 02  | S1 Latched       |  |
| 4    | 03  | S2 Latched       |  |
| 5    | 04  | S3 Latched       |  |
| 6    | 05  | S4 Latched       |  |
| 7    | 06  | R5 (Opt) Latched |  |
| 8    | 07  | R6 (Opt) Latched |  |
| 9    | 08  | R7 (Opt) Latched |  |
| 10   | 09  | R8 (Opt) Latched |  |

#### Example

Force coil 1 of field unit 49 ON. This will CLOSE the valve controlled by field unit 49.

Query: 31050000FF0089CA

Response: 31050000FF0089CA

#### Code 05 Message Breakdown

| Query           | Query                      |      | Response                      |  |
|-----------------|----------------------------|------|-------------------------------|--|
| 31              | Slave (Field Unit) Address | 31   | Slave (Field Unit)<br>Address |  |
| 05              | Function                   | 05   | Function                      |  |
| 00              | Coil Address Hi            | 00   | Coil Address Hi               |  |
| 00 <sup>1</sup> | Coil Address Lo            | 00   | Coil Address Lo               |  |
| FF              | Force Data Hi              | FF   | Force Data Hi                 |  |
| 00 <sup>2</sup> | Force Data Lo              | 00   | Force Data Lo                 |  |
| 89CA            | Error Check (CRC)          | 89CA | Error Check (CRC)             |  |

Note 1: 0000h equals Coil Address 00000001 (field unit coil 1). Note 2: FF00h requests the coil to be ON (0000h requests the coil to be OFF).

# **2.3.8** Modbus Function Code 06 (Preset Single Register)

This function code is used to preset a single register in the field unit. The function code is typically used to command the Modbus Field Unit by writing values to registers 1 (Command) and 2 (Argument). Defined command values may be used to open/stop/close the actuator, move the actuator to a preset position, activate/deactivate network ESD, reset the field unit, etc.

Modbus FC 06 is also used to command a modulating actuator to "move-to" a position of 0 to 100% of open. The field unit will compare the new position value with the current position and open or close the valve to meet the new position requirement. This is a two-step command: the first step is to write the desired position value to the field unit register 2, then write the value of 6656 to field unit register 1. This sequence of commands loads the desired position, then instructs the field unit to execute the command. Alternatively, the "move-to" command may be executed with a one-step command.

Modbus FC 06 command values for controlling the Modbus Field Unit are given in **Table 2.6**. Each command should be issued only one time for the desired field unit control. Repeated issuance of an acknowledged command will degrade network performance. The normal response to the (06) command is an echo of the command.

#### NOTE:

- Only use values listed in **Table 2.6** For field unit register 1 (Command).
- Field unit register 2 (Argument) should only be used for "move-to" position input.

- 3) The Host MUST issue "move-to" commands in the proper sequence. Failure to issue this two-step command in the correct sequence will result in the field unit waiting for the proper command sequence execution before performing the "move-to" function.
- 4) The "move-to" command should only be used with field units that include the position control option.
- 5) Do not write to field unit registers 5-16.

#### Table 2.5 – Register Commands

| Host Commands to<br>Field Unit Register 1 | Value<br>(Decimal) | Function            |
|-------------------------------------------|--------------------|---------------------|
| Null Command                              | 0                  | No action           |
| Open                                      | 256                | Open actuator       |
| Stop                                      | 512                | Stop actuator       |
| Close                                     | 768                | Close actuator      |
| Reset Field Unit                          | 1024               | Reset processor     |
| Start Network ESD                         | 1280               | ESD initiate        |
| Stop Network ESD                          | 1536               | ESD terminate       |
| Engage Relay #1                           | 2304               | S1                  |
| Engage Relay #2                           | 2560               | S2                  |
| Engage Relay #3                           | 2816               | S3                  |
| Engage Relay #4                           | 3072               | S4                  |
| Engage Relay #5                           | 3328               | R5 (opt)            |
| Engage Relay #6                           | 3584               | R6 (opt)            |
| Engage Relay #7                           | 3840               | R7 (opt)            |
| Disengage Relay #1                        | 4352               | S1                  |
| Disengage Relay #2                        | 4608               | S2                  |
| Disengage Relay #3                        | 4864               | S3                  |
| Disengage Relay #4                        | 5120               | S4                  |
| Disengage Relay #5                        | 5376               | R5 (opt)            |
| Disengage Relay #6                        | 5632               | R6 (opt)            |
| Disengage Relay #7                        | 5888               | R7 (opt)            |
| Move-To (Enable)1                         | 6656               | Initiates "move-to" |
| Engage Relay #8                           | 6912               | R8 (opt)            |
| Disengage Relay #8                        | 7168               | R8 (opt)            |

Note 1: This is a two-step command. A valid value must be written to Register 2 before issuing this command. (See Note 1 of Table 2.2.)

Other registers may also be preset to control or change other functions but care must always be taken to properly change these values. An improper value written to a register can cause undesirable actions from the Modbus Field Unit.

#### Example of Field Unit Command

Write the command to open an actuator (actuator open) to field unit number 179. This corresponds to writing the value 256 into field unit register 1.

Query: B306000001009388 Response: B306000001009388

#### Code 06 Message Breakdown

| Query           | Query                         |      | ıse                           |
|-----------------|-------------------------------|------|-------------------------------|
| B3              | Slave (Field Unit)<br>Address | B3   | Slave (Field Unit)<br>Address |
| 06              | Function                      | 06   | Function                      |
| 00              | Register Address Hi           | 00   | Register Address Hi           |
| 00 <sup>1</sup> | Register Address Lo           | 00   | Register Address Lo           |
| 01              | Force Data Hi                 | 01   | Preset Data Hi                |
| 00 <sup>2</sup> | Force Data Lo                 | 00   | Preset Data Lo                |
| 9388            | Error Check (CRC)             | 9388 | Error Check (CRC)             |

Note 1: 0000h equals Register Address 40001 (field unit register 1, command register).

Note 2: 0100h requests the register to be preset with 256 Decimal (engage open contactor).

#### Example of "Move-To" Command

Move an actuator at address 179 to 42% of open by first writing the value of 42 to the field unit register 2. After receiving a response from the field unit, write the value of 6656 to the field unit register 1. The actuator will then move to a position of 42% of open.

#### **First Command**

Query: B3060001002A4207 Response: B3060001002A4207

#### First Command Message Breakdown

| Query           |                               | Respon | se                            |
|-----------------|-------------------------------|--------|-------------------------------|
| B3              | Slave (Field Unit)<br>Address | B3     | Slave (Field Unit)<br>Address |
| 06              | Function                      | 06     | Function                      |
| 00              | Register Address Hi           | 00     | Register Address Hi           |
| 011             | Register Address Lo           | 01     | Register Address Lo           |
| 00              | Force Data Hi                 | 00     | Preset Data Hi                |
| 2A <sup>2</sup> | Force Data Lo                 | 2A     | Preset Data Lo                |
| 4207            | Error Check (CRC)             | 4207   | Error Check (CRC)             |

Note 1: 001h equals Register Address 40002 (field unit register 2, argument register).

Note 2: 002Ah equals 42.

#### Second Command

Query: B30600001A009978 Response: B30600001A009978

#### Second Command Message Breakdown

| Query           | Query                         |      | onse                          |
|-----------------|-------------------------------|------|-------------------------------|
| B3              | Slave (Field Unit)<br>Address | B3   | Slave (Field Unit)<br>Address |
| 06              | Function                      | 06   | Function                      |
| 00              | Register Address Hi           | 00   | Register Address Hi           |
| 00 <sup>1</sup> | Register Address Lo           | 00   | Register Address Lo           |
| 1A              | Force Data Hi                 | 1A   | Preset Data Hi                |
| 002             | Force Data Lo                 | 00   | Preset Data Lo                |
| 9978            | Error Check (CRC)             | 9978 | Error Check (CRC)             |

Note 1: 0000h equals Register Address 40001 (field unit register 1, command register).

Note 2: 1A00h equals 6656.

#### Example of Single Register Write "Move-To" Command

This command allows a Host to issue the "move-to" command with a single write utilizing Modbus FC 06. Register 1 will be used to complete this command.

#### Rules for utilizing this command:

- Field unit scaling must be configured for 0 to 100.
- To use the hexadecimal method of determining a single

write "move-to" command, 0x4B is always placed into the Hi byte of register 1. The desired position value is always placed into the Lo byte of register 1.

• To move the actuator to a position of 50%, place the value 0x4B in the Hi byte and the value of 0x32 (50 decimal) into the Lo byte.

#### Hex format: 0x4B32

To use the decimal method of determining a single write "move-to" command, add the desired position value to 19,200.

Desired position: 50% 19,200 + 50 = 19,250

Move an actuator at address 1 to 50% of open by writing the value of 19,250 (0x4B32) to the field unit register 1.

The actuator will then move to a position of 50% open.

Query: 010600004B323EEF

Response: 010600004B323EEF

| Query |                               | Response |                               |
|-------|-------------------------------|----------|-------------------------------|
| 01    | Slave (Field Unit)<br>Address | 01       | Slave (Field Unit)<br>Address |
| 06    | Function                      | 06       | Function                      |
| 00    | Starting Address Hi           | 00       | Starting Address Hi           |
| 00    | Starting Address Lo           | 00       | Starting Address Lo           |
| 4B    | Preset Data Hi                | 4B       | Preset Data Hi                |
| 32    | Preset Data Lo                | 32       | Preset Data Lo                |
| 3EEF  | Error Check (LRC or<br>CRC)   | 3EEF     | Error Check (LRC or<br>CRC)   |

#### Single Register Write Move-To Message Breakdown

# **2.3.9** Modbus Function Code 07 (Read Exception Status)

This function code is used to detect if a change in status or fault data has occurred within the field unit. Using this function code as the primary method of communication with a field unit is commonly referred to as Poll By Exception mode. This mode of operation requires that the field unit first be configured to use Modbus FC 07.

Once Poll By Exception is enabled any combination of Registers 8, 9, 10, 12 and 13 within the field unit can be monitored for changes. A normal response to the (07) command will indicate whether or not a change within the monitored register range has occurred (00h = No, FFh = Yes). Note that the field unit will continue to report that a change has occurred until the entire range of monitored registers is read using Modbus FC 03.

Additionally, when Poll By Exception is enabled the field unit will not report DDC Comm Loss due to network inactivity. This modification is done in order to further support an event-based mode of operation.

Poll By Exception mode was first introduced to MX-DDC field units in Firmware 14/06.00. Therefore this version (or greater) must be present on the field unit in order to use Modbus FC 07.

#### Code 07 Message Breakdown

| Query |                               | Resp | oonse                         |
|-------|-------------------------------|------|-------------------------------|
| 1B    | Slave (Field Unit)<br>Address | 1B   | Slave (Field Unit)<br>Address |
| 07    | Function                      | 07   | Function                      |
| 4A82  | Error Check (LRC or<br>CRC)   | 00   | Exception Status              |
|       |                               | 03F7 | Error Check<br>(LRC or CRC)   |

Note 1: 00h means no change has occurred since last poll

#### Example

Poll field unit number 27 to determine if any change in the Poll By Exception monitored register set has occurred. Query: 1B074A82 Response: 1B070003F7

## 2.3.10 Modbus Function Code 08 (Diagnostics)

This function code provides a series of tests for checking the communication system between the Host and field units (slaves), or for checking various error conditions within the field unit. This function code uses a two-byte subfunction code field in the query to define the type of test to be performed. The normal response to the (08) command echoes both the function code and subfunction code.

A listing of the supported diagnostic two-byte subfunction codes is given in Table 2.7.

#### Example

Request a loopback (return query data) from the field unit at network address 3.

Query: 03080000000E1E9 Response: 030800000000E1E9

#### Code 08 Message Breakdown

| Query | Response                   |      |                            |
|-------|----------------------------|------|----------------------------|
| 03    | Slave (Field Unit) Address | 03   | Slave (Field Unit) Address |
| 08    | Function                   | 08   | Function                   |
| 00    | Subfunction Hi             | 00   | Subfunction Hi             |
| 00    | Subfunction Lo             | 00   | Subfunction Lo             |
| 00    | Data Hi                    | 00   | Data Hi                    |
| 00    | Data Lo                    | 00   | Data Lo                    |
| E1E9  | Error Check (CRC)          | E1E9 | Error Check (CRC)          |

#### Table 2.6 - Diagnostic Codes

| Code        | Name                                    |
|-------------|-----------------------------------------|
| 00          | Return Query Data                       |
| 01          | Restart Communication Option            |
| 02          | Return Diagnostic Register <sup>1</sup> |
| 03          | Change ASCII Input Delimiter            |
| 04          | Force Listen-Only Mode                  |
| 10 (0A Hex) | Clear Counters and Diagnostics Register |
| 11 (0B Hex) | Return Bus Message Count                |
| 12 (0C Hex) | Return Bus Communication Error Count    |
| 13 (0D Hex) | Return Bus Exception Error Count        |
| 14 (0E Hex) | Return Slave Message Count              |

Note 1: Contains Modbus Field Unit diagnostic information. For engineering use only.

# **2.3.11** Modbus Function Code 15 (Force Multiple Coils)

This function code allows the user to force multiple coils with a single command and uses the same coil assignments as the function code 05.

It should be noted that the coils are operated from the lowest coil number to the highest. Forcing coil 1 or 2 OFF (0) is considered a stop command. Sending a 15 command to force two coils starting with coil 1, with coil 1 ON and coil 2 OFF, would result in the unit stopping since coil 2 is forced OFF after coil 1 is forced ON.

To prevent inadvertent Stop commands from being issued, it is recommended to force one coil at a time.

Available digital outputs for Modbus Field Units are listed in **Table 2.5**. Force multiple coil commands should be issued only once for the desired field unit control. Repeated issuance of an acknowledged command will degrade network performance. The normal response to the (15) command returns the slave address, function code, starting address, and quantity of coils forced.

#### Example of force coil command

Force coil 1 of field unit 1 ON. This will CLOSE the valve controlled by field unit 1.

Query: 010F00000010101EF57 Response: 010F00000001940B

#### Code 15 Message Breakdown

| Query |                          | Response |                             |
|-------|--------------------------|----------|-----------------------------|
| 01    | Slave Address            | 01       | Slave Address               |
| 0F    | Function                 | 0F       | Function                    |
| 00    | Coil Address Hi          | 00       | Coil Address Hi             |
| 00    | Coil Address Lo          | 00       | Coil Address Lo             |
| 00    | Quantity of Coils Hi     | 00       | Quantity of Coils Hi        |
| 01    | Quantity of Coils Lo     | 01       | Quantity of Coils Lo        |
| 01    | Byte Count               | 940B     | Error Check<br>(LRC or CRC) |
| 01    | Force Data Lo            |          | ·                           |
| EF57  | Error Check (LRC or CRC) |          |                             |

Note: 000000010101h equals Coil Address 00000001 (field unit coil 1) 000100010101h equals Coil Address 00000010 (field unit coil 2)

# **2.3.12** Modbus Function Code 16 (Preset Multiple Registers)

This function code is used to preset single or multiple registers in the field unit and uses the same predetermined register values as the function code 06. This function code is typically used to command the Modbus Field Unit by writing values to registers 1 (Command) and 2 (Argument).

Modbus FC 16 command values for controlling the Modbus Field Unit are given in **Table 2.6**. Each command should be issued only one time for the desired field unit control. Repeated issuance of an acknowledged command will degrade network performance. The normal response to the (16) command returns the slave address, function code, starting address, and quantity of registers preset.

#### **Example of Field Unit Command**

Write the command to open an actuator (actuator open) to field unit number 1. This corresponds to writing the value 256 into field unit register 1.

Query: 01100000001020100A7C0 Response: 01100000000101C9

#### Code 16 Message Breakdown

| Query |                             | Respo | nse                         |
|-------|-----------------------------|-------|-----------------------------|
| 01    | Slave Address               | 01    | Slave Address               |
| 10    | Function                    | 10    | Function                    |
| 00    | Starting Address Hi         | 00    | Starting Address Hi         |
| 00    | Starting Address Lo         | 00    | Starting Address Lo         |
| 00    | Number of Registers Hi      | 00    | Number of Registers Hi      |
| 01    | Number of Registers Lo      | 01    | Number of Registers Lo      |
| 02    | Byte Count                  | 01C9  | Error Check<br>(LRC or CRC) |
| 01    | Preset Data Hi              |       |                             |
| 00    | Preset Data Lo              |       |                             |
| A7C0  | Error Check<br>(LRC or CRC) |       |                             |

#### Example of "Move-To" Command

Move an actuator at address 1 to 50% of open by presetting registers 1 with the value 6656 and register 2 (Argument) with the value 50 in a single write command. The actuator will receive this message and move to a position of 50% open.

Query: 01100000002041A0000327562 Response: 0110000000241C8

Move-To Command Message Breakdown

| Query |                             | Respo | nse                         |
|-------|-----------------------------|-------|-----------------------------|
| 01    | Slave Address               | 01    | Slave Address               |
| 10    | Function                    | 10    | Function                    |
| 00    | Starting Address Hi         | 00    | Starting Address Hi         |
| 00    | Starting Address Lo         | 00    | Starting Address Lo         |
| 00    | No. of Registers Hi         | 00    | No. of Registers Hi         |
| 02    | No. of Registers Lo         | 02    | No. of Registers Lo         |
| 04    | Byte Count                  | 41C8  | Error Check<br>(LRC or CRC) |
| 1A    | Preset Data Hi              |       |                             |
| 00    | Preset Data Lo              |       |                             |
| 00    | Preset Data Hi              |       |                             |
| 32    | Preset Data Lo              | ]     |                             |
| 7562  | Error Check (LRC or<br>CRC) |       |                             |

This function code may also utilize the Single Register write "move-to" command.

# **2.3.13** Modbus Function Code 17 (Report Server ID)

This function code is used to retrieve a collection of useful identification information from the field unit. Note that the size & contents of the normal response will vary depending on the actuator type being addressed. **Appendix C** contains an indepth explanation of the identification information provided by the various Flowserve Limitorque actuator types.

The Report Server ID feature was first introduced to MX-DDC field units in Firmware 14/06.00. Therefore this version (or greater) must be present on the field unit in order to use Modbus FC 17.

#### Example

Poll field unit number 4 to obtain identification information from the field unit.

Query: 0411C37C

#### **Response:**

#### 04113B00003038353938343630323031363031323

031303232323590464C534D582D3132333435363738202033 64D30342E3031008F00920400166001000985

### Code 17 Message Breakdown (MX)

| Query |                          | Response                             |                                                             |
|-------|--------------------------|--------------------------------------|-------------------------------------------------------------|
| 04    | Slave Address            | 04                                   | Slave Address                                               |
| 11    | Function                 | 11                                   | Function                                                    |
| C37C  | Error Check (LRC or CRC) | 3B                                   | Byte Count                                                  |
|       |                          | 00                                   | Server ID                                                   |
|       |                          | 00                                   | Run Indication                                              |
|       |                          | 3038353938343630                     | QA Stamp                                                    |
|       |                          | 3230313630313230                     | QA Date                                                     |
|       |                          | 313032323235                         | QA Time                                                     |
|       |                          | 92                                   | MOV Type                                                    |
|       |                          | 464C534D58<br>2D31323334353637382020 | Tag Name                                                    |
|       |                          | 31364D30342E3031                     | Main Board Application                                      |
|       |                          | 008F                                 | Main Board Bootloader                                       |
|       |                          | 0092                                 | Main Board CPLD                                             |
|       |                          | 05                                   | Modbus DDC Version                                          |
|       |                          | 0016                                 | Unit Size, Voltage, Frequency,<br>and Starter Configuration |
|       |                          | 60                                   | Unit RPM                                                    |
|       |                          | 0100                                 | Capabilities                                                |
|       |                          | 0985                                 | Error Check (LRC or CRC)                                    |

Note 1: Detailed description of MX ID data available in Appendix C.

#### Query: 0411C37C

Response:

04114C00003038353938343630323031363031323031303232323560464C5351582E313233343536 3738202031365130342E303100910092054D432E30312E313542542E30312E30320101001801005400

#### Code 17 Message Breakdown (QX and QXM)

| Query |                          | Response                             |                                                          |
|-------|--------------------------|--------------------------------------|----------------------------------------------------------|
| 04    | Slave Address            | 04                                   | Slave Address                                            |
| 11    | Function                 | 11                                   | Function                                                 |
| C37C  | Error Check (LRC or CRC) | 4C                                   | Byte Count                                               |
|       |                          | 00                                   | Server ID                                                |
|       |                          | 00                                   | Run Indication                                           |
|       |                          | 3038353938343630                     | QA Stamp                                                 |
|       |                          | 3230313630313230                     | QA Date                                                  |
|       |                          | 313032323235                         | QA Time                                                  |
|       |                          | 62                                   | MOV Type                                                 |
|       |                          | 464C535158<br>2D31323334353637382020 | Tag Name                                                 |
|       |                          | 31365130342E3031                     | Main Board Application                                   |
|       |                          | 0091                                 | Main Board Bootloader                                    |
|       |                          | 0092                                 | Main Board CPLD                                          |
|       |                          | 05                                   | Modbus DDC Version                                       |
|       |                          | 4D432E30312E3135                     | Motor Controller Application                             |
|       |                          | 42542E30312E3032                     | Motor Controller Bootloader                              |
|       |                          | 01                                   | Encoder Firmware                                         |
|       |                          | 0100                                 | Unit Size, Voltage, Frequency, and Starter Configuration |
|       |                          | 18                                   | Unit RPM                                                 |
|       |                          | 0100                                 | Capabilities                                             |
|       |                          | 5400                                 | Error Check (LRC or CRC)                                 |

Note 1: Detailed description of QX and QXM ID data available in Appendix C.

## 2.3.14 Modbus Function Code 23 (Read/Write Multiple Registers)

This function code is used to consolidate a Preset Multiple Registers (FC 16) command and a Read Holding Register (FC 03) command into a single Modbus exchange with the field unit. Note that the order of operations followed by the field unit is to execute the write operation(s) first, then the read operation.

Consult the Read Holding Register (FC 03) and Preset Multiple Registers (FC 16) sections for additional details on how the write and read portions of this command are constructed and processed.

#### Example

Write the command to close an actuator to field unit number 108 and readback the status to confirm the actuator is moving in the close direction.

This corresponds to writing the value 768 into register 1 and reading back the contents of register 9.

Query: 6C170008000100000010203004759

Response: 6C17020011D071

#### Code 23 Message Breakdown

| Que  | Query                     |      | oonse                       |
|------|---------------------------|------|-----------------------------|
| 6C   | Slave Address             | 6C   | Slave Address               |
| 17   | Function                  | 17   | Function                    |
| 00   | Read Starting Address Hi  | 02   | Read Byte Count             |
| 08   | Read Starting Address Lo  | 00   | Read Data Hi                |
| 00   | No. of Read Registers Hi  | 11   | Read Data Lo                |
| 01   | No. of Read Registers Lo  | D071 | Error Check<br>(LRC or CRC) |
| 00   | Write Starting Address Hi |      |                             |
| 00   | Write Starting Address Lo |      |                             |
| 00   | No. of Write Registers Hi |      |                             |
| 01   | No. of Write Registers Lo |      |                             |
| 02   | Write Byte Count          |      |                             |
| 03   | Write Data Hi             |      |                             |
| 00   | Write Data Lo             |      |                             |
| 4759 | Error Check (LRC or CRC)  |      |                             |

Note 1: 0008h equals Register Address 40009 (field unit register 9, status register) Note 2: 0000h equals Register Address 40001 (field unit register 1, command register) Note 3: 0300h equals 768 Decimal (close actuator)

Note 4: 0011h equals 17 Decimal (actuator in remote mode, opened and closing)

# **2.3.15** Modbus Reading of Advanced Diagnostic Data

The MX/QX Series B actuators come equipped with a lot more diagnostic capabilities compared to the Series A products. The diagnostics come in the forms of actuator status, graphs, logs and deviation warnings. To see the full capabilities of the actuators' advanced diagnostics, refer to the MX or QX Installation and Operation Manual, VAIOM000071 or AIIOM000517, respectively.

Registers or parameters to access the advanced diagnostic data may differ from network to network. For Modbus, how to use the registers to access the objects needed will be addressed in this section. However, the objects themselves are identical for each network and are outlined in our "Network Advanced Diagnostic Objects" AllOM000698. It is recommended to read the IOM to understand how to access the objects and what data is available with each one.

### 2.3.15.1 Registers

All of the following parameters are accessible via acyclic communication.

| Address<br>Range    | Definition                               | Notes                                                                  |
|---------------------|------------------------------------------|------------------------------------------------------------------------|
| 60,000              | Command Request Register                 | 11-bit object ID allows ID's                                           |
| 60,001              | Command Data Count                       |                                                                        |
| 60,177 to<br>60,180 | Diagnostic Indicator Status<br>Registers | Used to show active/<br>inactive state of user<br>configured indicatos |
| 60,181              | Response Status Register                 | 11-bt ID matching request<br>being processed 3-bit<br>status           |
| 80182               | Command Response<br>Data Count           |                                                                        |
| 60,183 to<br>60,694 | Response Data Registers                  | Array of 512 registers                                                 |

### 2.3.15.2 Read Object

When it is determined which object from the "Network Advanced Diagnostic Objects" AllOM000698 you would like to read, perform the following steps using the parameters from Section 2.3.15.1. Additional information on accessing the objects can be found in the "Network Advanced Diagnostic Objects" IOM.

- 1. Write Command Request Register with appropriate object ID and command options.
- 2. Poll the Response Status Register for request completion.
- 3. Read the Response Data Count Register to obtain the number of response registers.
- 4. Read the Response Data Registers as required to obtain the response data.

# **3** Installation and Configuration

# 3.1 Site and Network Cable Preparation

## 3.1.1 Site Preparation

Prepare the site and associated equipment for operation of the Modbus-controlled actuators as follows:

- 1. Prepare a detailed site plan consisting of the following:
  - Actuator locations, tag numbers, Modbus addresses
  - Junction boxes, terminal strip locations and tag numbers
- 2. Provide free access to the control panel and terminal block for setup, configuration and troubleshooting.
- 3. Prepare cable and label all wires. See Section 3.1.2, Network Cable Preparation.
- Install power and control wires in separate conduits. Shielding is not sufficient to prevent induction of stray voltages onto signal leads from the power lines.
- 5. Install and verify earth grounds.

**NOTE:** Limitorque defines an effective local earth ground as a low impedance (less than 5 ohms) path to:

- A ground electrode placed in close vicinity of the actuator that is free of ground loop currents. **OR**
- A safety ground that is free of ground loop currents running from the actuator back to the system ground electrode. If the signal wiring is run on aerial cable where it may be exposed to high-energy electrostatic discharge (such as lightning), a low impedance path to ground that is capable of high current must be provided a short distance from the actuator as described above. OR
- A power distribution grid identifying the impact of power isolation to a particular actuator or group of actuators should be provided.

## 3.1.2 Network Cable Preparation

### 3.1.2.1 Network Cable Connection to the Field Unit

The Modbus field unit is connected to the network via the terminal block. For RS-485 segments, the network cable is connected to the terminal block as shown in **Figure 3.1**.

Figure 3.1 - RS-485 to Network Connections

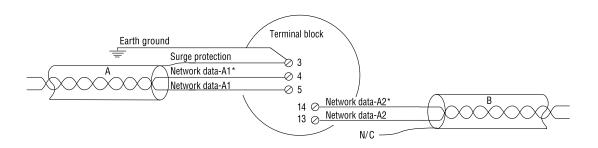

For Ethernet segments, the network cable is connected to the terminal block with the help of the RS-485 to Ethernet adapter as shown in **Figure 3.2**.

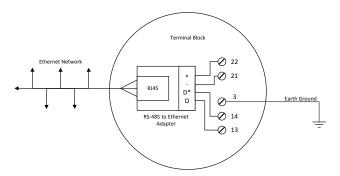

Figure 3.2 - Ethernet Network Connections

#### NOTE:

- 1. Shielded cables should be used.
- 2. Shields are connected to earth ground at one end only to avoid ground loops.
- 3. Clean earth-ground connection (less than 5 ohms) enhances noise rejection and provides a clear/ safe path for surge currents.

Prepare the network cable for connection to the terminal block as follows.

▲ CAUTION: Strip stranded conductors carefully; do not damage the strands. This will weaken the conductor. Do not nick conductors or conductor insulation when stripping away the insulation. Nicking stresses the conductor and can cause the conductor to break. This type of damage may not be apparent and failure can occur later without warning.

**NOTE:** Multi-pair cables should provide shielding for each conductor pair.

**NOTE:** Excess cable should be cut, not coiled or looped, to prevent noise induction into the network and to reduce signal loss through unnecessarily long cable runs.

#### **Cable Preparation**

- 1. Remove two to three inches (5 to 8 cm) of the outer plastic jacket as shown in **Figure 3.3**.
- 2. Separate the cable parts. Unbraid the shield and peel back the foil shield to the same point where the outer jacket was removed as shown in **Figure 3.4**.
- 3. Cut away the braided shield and the foil shield. Strip the insulation from the conductors approximately 0.4 inch (1 cm) as shown in **Figure 3.5**.

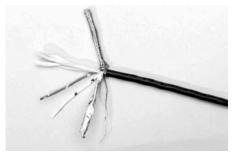

Figure 3.4 - Separating cable parts

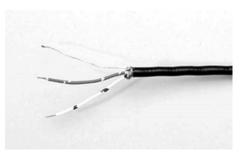

Figure 3.5 - Stripping conductors

4. Apply heat shrink tubing to insulate the drain wire and to provide stress relief to the cable as shown in **Figure 3.6**.

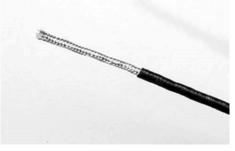

Figure 3.3 - Removing outer plastic jacket

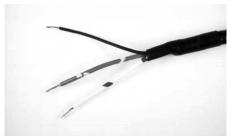

Figure 3.6 - Applying heat shrink tubing

**A CAUTION:** Do not melt the insulation.

**NOTE:** Ungrounded drain wires should be cut even with the cable sheath. The brand foil and drain wire should have heat shrink tubing applied.

#### 5. Install ring tongue connectors as shown in Figure 3.7.

Flowserve recommends the use of Thomas & Betts #RZ22-6 for optimum results.

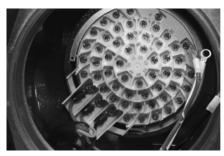

Figure 3.7 - Ring tongue connectors

 Connect the network cables to the terminal block as shown in Figure 3.8. Table 3.3 defines each network cable termination. Refer to Figures 3.9 and 3.10 for topology-specific wiring connections.

#### Table 3.1 - Network cable terminations

| Terminal Block Number | Function             |
|-----------------------|----------------------|
| 4                     | NETWORK (A2*)        |
| 5                     | NETWORK (A2)         |
| 14                    | NETWORK (A1*)        |
| 13                    | NETWORK (A1)         |
| 3                     | NETWORK SURGE (EGND) |

**NOTE:** Ground each segment of the cabling at only one point to prevent ground loops, which can affect system performance. Verify the actuator is properly grounded.

7. Install jumper cable from terminal block pin 3 to earth ground or ground lug.

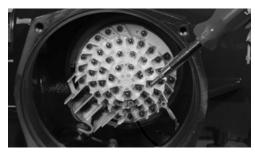

Figure 3.8 - Connecting network cable to terminal block

# **3.1.2.2** Network Cable Connection to Host Controller or Master Station

Two network topologies are commonly used and supported for Limitorque actuators:

- Redundant bi-directional loop (recommended)
- Daisy chain

#### **Redundant Bi-Directional Loop**

The redundant bi-directional loop topology requires two serial communication ports on the host device.

- Each field unit can be accessed by two host/master ports.
- The connections from the serial ports to the field units and connections between field units are made with shielded, twisted-pair cable in a loop configuration.
- A single line break or short can occur while maintaining communication to all field units.

The redundant bi-directional loop topology is wired as follows (see **Figure 3.9**):

- 1. Connect the host device port 1, through a signal converter if required, to the first field unit port A1 at terminal block numbers 14 and 13.
- 2. Connect the port A2 at terminal block numbers 4 and 5 to the next field unit's port A1.
- Each subsequent field unit is connected in the same manner – receiving data through its port A1, then passing the data out through its port A2 to the next field unit.
- The last field unit's port A2 is connected to the host device's port 2. The host device should be configured to ignore messages that it sends out when it returns to its other port.

The direction of data flow can be reversed because of the bi-directional capability of the serial ports.

- a. Communications can be initiated by connecting host port 2 to first field unit port A2.
- b. Port A1 of the first field unit is then connected to port A2 of the next field unit.
- c. Port A1 of the last field unit is then connected to host port 1.

In either direction, the signal is regenerated in each field unit to permit long-distance communication with reduced noise sensitivity and improved reliability.

#### MX/QX Series B Modbus - RS-485 and TCP/IP

Legend

- MOV Motor-operated valve
- 13 Data A1 14 - Data A1\*
- 5 Data A2
- 4 Data A2 3 - Shield
- N/C No connection

Data terminal is positive with respect to data\* terminal

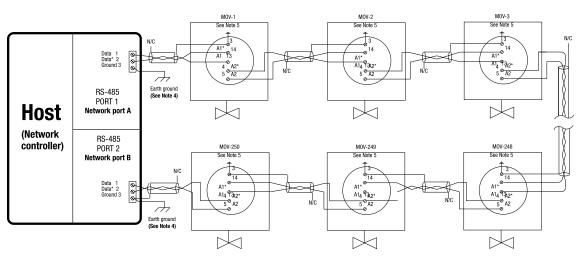

Figure 3.9 - Redundant bi-directional loop topology

#### Notes:

- 1. Belden 3074F, 3105A, or 9841 shielded cable is recommended.
- 2. Correct polarity for field unit and network controller connection is necessary for proper operation.
- 3. Connections shown are typical. The number of MOVs shown may not indicate true system size.
- 4. // Earth ground: ground rod.
- 5. // Earth ground: ground rod or lug in actuator is grounded.

#### **Daisy Chain**

The daisy chain topology is identical to the redundant loop topology with the following exception - only one end of the network is connected to the host device.

The daisy chain topology is wired as follows:

- 1. Connect the host port 1 to the first field unit port A1 at terminal block numbers 14 and 13.
- 2. Connect port A2 of this field unit at terminal block numbers 4 and 5 to port A1 of the next field unit.
- 3. Continue steps 1 and 2 until the last field unit is connected.

#### **Diagnostic note:**

Polarity and level of the network's data connection can be checked by measuring voltage between data and data\* terminals. This voltage should be greater than +200 mV DC with network controller (host) network ports disconnected. Data terminal is positive with respect to data\* terminal.

#### Earth ground note:

If low impedance earth ground is not available at each actuator, contact engineering for alternative earth ground surge protection strategies.

**NOTE:** If a stub cable is run from port A2 of the last field unit (terminal block numbers 4 and 5) to a planned field unit location, or the last field unit is disconnected, the open end of the cable must be terminated with a 120 ohm resistor to prevent unacceptable signal reflections. Termination impedance is supplied when the actuator field unit is the last unit.

The daisy chain topology utilizes the field unit repeater circuitry, and therefore supports the same number of field units and distances as the redundant bi-directional loop topology. However, the daisy chain topology is less reliable than the redundant bi-directional loop topology because the host can only reach the field units from one direction. If a data cable break occurs, communication will be lost to all nodes on the far side of the break.

#### MX/QX Series B Modbus - RS-485 and TCP/IP

#### Legend

| MOV | - Motor-operated valve |  |
|-----|------------------------|--|
| 13  | - Data A1              |  |
| 14  | - Data A1*             |  |
| 5   | - Data A2              |  |
| 4   | - Data A2*             |  |
| 3   | - Shield               |  |
| N/C | - No connection        |  |

Data terminal is positive with respect to data\* terminal

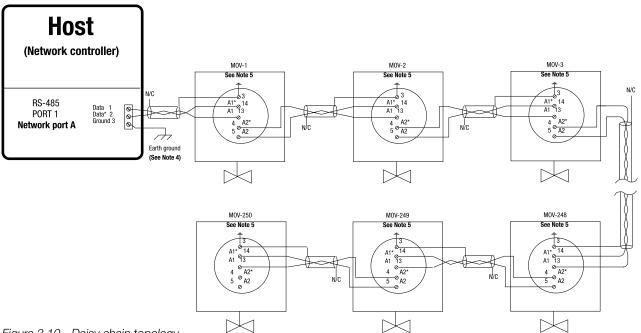

#### Figure 3.10 - Daisy chain topology

#### Notes:

- 1. Belden 3074F, 3105A, or 9841 shielded cable is recommended.
- 2. Correct polarity for field unit and network controller connection is necessary for proper operation.
- 3. Connections shown are typical. The number of MOVs show may not indicate true system size.
- 4. ///Earth ground: ground rod.
- 5./ $\cancel{m}$  Earth ground: ground rod or lug in actuator is grounded.

#### **Diagnostic note:**

Polarity and level of the network's data connection can be checked by measuring voltage between data and data\* terminals. This voltage should be greater than +200 mV DC with network controller (host) network ports disconnected. Data terminal is positive with respect to data\* terminal.

#### Earth ground note:

If low impedance earth ground is not available at each actuator, contact engineering for alternative earth ground surge protection strategies.

#### MX/QX Series B Modbus - RS-485 and TCP/IP

#### Legend

MOV - Motor-operated valve

- 13 Data A1 14 - Data A1\*
- 5 Data A1"
- 4 Data A2\*
- 3 Shield
- N/C No connection

Data terminal is positive with respect to data\* terminal

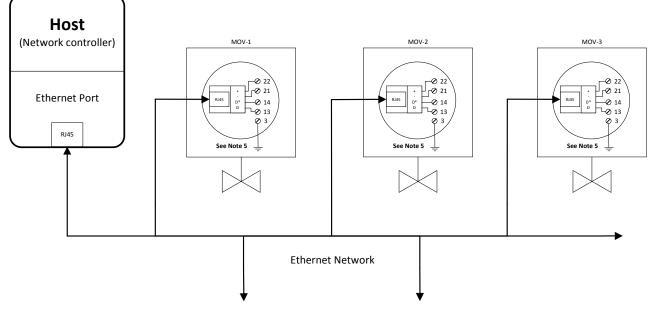

Figure 3.11 - Slave configuration for RS-485 to Ethernet Adapter

#### Notes:

- 1. Industrial-grade, CAT5e-shielded stranded cable is recommended.
- 2. Correct polarity for field unit and network controller connection is necessary for proper operation.
- 3. Connections shown are typical. The number of MOVs shown may not indicate true system size.
- 4. // Earth ground: ground rod.
- 5./<sup>//</sup> Earth ground: ground rod or lug in actuator is grounded.</sup>

#### **Diagnostic note:**

Polarity and level of the network's data connection can be checked by measuring voltage between data and data\* terminals. This voltage should be greater than +200 mV DC with network controller (host) network ports disconnected. Data terminal is positive with respect to data\* terminal.

#### Earth ground note:

If low impedance earth ground is not available at each actuator, contact engineering for alternative earth ground surge protection strategies.

# **3.2 Installation Verification**

## 3.2.1 Network Cabling Installation Verification

After installation is complete and prior to operation, inspect the network cable and its connection to each field unit for the following:

**NOTE:** Units should be disconnected from power. Network should be disconnected from host.

- 1. There should be:
  - No nicks in the insulation—this can cause a short between conductors or to the grounded shield.
  - No cut strands in a stranded conductor—this can cause a poor connection and eventually an open circuit.
- 2. Verify that there is data wiring on each actuator per wiring diagram.
- Cable armor should not be shorted to the cable shield/drain wire. Cable armor may not be at ground potential and could be subject to lightning surges.
- 4. The shield/drain wire should only be grounded at one end of each cable segment (the section between adjacent actuators or between the host system/Master Station and an actuator) to avoid ground loop problems.
- 5. The ground/earth connection should be at true ground potential and effective at all times. See No. 5 in **Section**

#### 3.1.1, Site Preparation.

For RS-485 redundant bi-directional loops, use a voltmeter in the control room. Determine the following by measuring resistance of individual wires in the network cables:

**NOTE:** Power must be OFF on all field devices, and A1/A2 cable must be disconnected from the network host.

- 1. Data wire A1 to data wire A2 should be equal to the resistance value of network cable length/cable resistance per 1,000 ft.
- 2. Data\* wire A1 to data\* wire A2 should be equal to the resistance value of network cable length/cable resistance per 1,000 ft.
- 3. Confirm open circuit between data and data\* cables.
- 4. Confirm open circuit between data, data\*, and shield.
- 5. Confirm open circuit between shield and shield.

# **3.2.2** RS-485 to Ethernet Adapter Installation Verification

NOTE: Connect to 24 VDC and apply power.

Verify the adapter is installed as follows:

1. Confirm RS-485 and Ethernet cabling is properly installed.

2. Confirm adapter is active using the LEDs on the device (should be blinking).

## 3.2.3 Field Unit Installation Verification

**NOTE:** Connect to either 24 VDC power or mains and activate power.

Verify the field unit is installed as follows:

- 1. Enter the "SETUP" mode as detailed in VAIOM000071 and AllOM000517-01, MXb and QXb Installation and Operation Manual
- In the "SETUP" mode, use the rotary configuration knob to select "ADVANCED DIAGNOSTICS" by using the control knob to "SELECT"
- 3. Select "STATUS INFORMATION"
- Scroll down and select "NETWORK" to view DDC status if enabled and installed. Status should read OK if no issues.
- 5. To return to the normal display, use the red knob to select either "LOCAL" or "REMOTE."

# **3.3 Field Unit Configuration**

The actuator has been configured with all customer-specified parameters and no further calibration should be necessary. Only the address needs to be configured. If full valve data was not provided when ordering, or if changes are needed for parameters other than the DDC option, refer to

VAIOM000071 and AllOM000517-01, MXb and QXb Installation and Operation Manual. If any changes to the DDC configuration are required, see Section 3.3.1, Configuring Field Unit Parameters.

## 3.3.1 Configuring Field Unit Parameters

The following instructions assume that all DDC parameters are set, except the address.

- 1. Enter the "SETUP" mode as detailed in Bulletin VAIOM000071 and AllOM000517-01, MXb and QXb Installation and Operation Manual.
- When LCD reads "MAIN MENU", use the black rotary and selector knob to highlight and select "ADVANCED SETUP."
- 3. Enter the password (Default=100).
- 4. Use the black rotary and selector knob to highlight and select "**DDC**"
- 5. Scroll and select "ENABLED"
- 6. Scroll through DDC configuration options and configure the unit as required by system.
- 7. Return red selector switch to "**REMOTE**" or "**LOCAL**" to save configuration.
- ▲ CAUTION: The network address must be entered in accordance with the user address assignment sheet.

This assignment sheet should correspond to the contract specifications. The same address must not be used anywhere else in the same network. All DDC parameters have been factory-set in accordance with customer specifications or defaults. These parameters may be viewed or changed as described in VAIOM000071 and AIIOM000517-01, MXb and QXb Installation and Operation Manual.

### 3.3.1.2 Changing DDC Parameter

Each parameter is discussed below:

### Status

This parameter activates or deactivates the Modbus interface on the field unit.

NOTE: When the field unit is installed at the factory, the default status is ON. If DDC status is OFF, the LCD screen will display "XXX% OPEN, DDC OFF."

## **DDC** Type

The DDC Type selected depends on the system design. All field units and the host system/Master Station must have the same type.

#### RTU

- Timing-based frame format for Modbus communication.
- Data is presented in hexadecimal.

### ASCII

- Delimiter-based frame format for Modbus communication.
- Data is presented in ASCII characters

Select "SELECT" to choose the desired protocol. The default setting is RTU.

#### Parity & Stop Bits

The parity & stop bit parameters selected depend on the system design. All field units and the host system/Master Station must have the same parity and stop bits.

The valid combinations are:

- NONE/1
- NONE/2
- EVEN/1 (stop bits not shown, forced to use 1)
- ODD/1 (stop bits not shown, forced to use 1)

Select "SELECT" to choose the desired parity & stop bit combination. The default setting is NONE/1.

#### **Baud Rate**

The baud rate parameter selected depends on the system design. All field units and the host system/Master Station must have the same baud rate.

The baud rate options are:

• 1200

- 9600
- 2400 • 19200 • 4800
  - 38400

Select "SELECT" to choose the desired baud rate. The default setting is 9600.

## **DDC Address**

The network address must be entered in accordance with the Instrument Data Sheet, and care must be taken to ensure that the same address is not used anywhere else in the same network. Turn the rotary knob slowly for small changes or quicker for large changes. Select "SELECT" to lock in correct address. The address may be set at any value between 001 and 250.

SWARNING: Each actuator must have a unique address.

#### Topology

The topology parameter selected depends on the system design. Regardless of which topology setting is used, the actuator field wiring is the same (refer to Section 3.1.2.1,

#### Network Cable Connection to Field Unit).

The topology options are:

#### Repeater (Daisy Chain/Loop)

- Field unit connects both Channels A & B to terminal block (dual independent channels)
- Field unit acts as repeater device
- Internal bias & termination is enabled

#### **Multidrop (Single Bus)**

- Field unit connects only Channel A to terminal block (single shared channel)
- Field unit does not act as repeater device
- Internal bias & termination is disabled

Select "SELECT" to choose the desired topology. The default setting is Repeater.

## **Analog Scale**

The values of external analog data received over the DDC network may be scaled as shown below to suit the users preference.

The scale options are as follows:

- 0-100 of span
- 0-255 of span
- 0-4095 of span

The changing of the analog scale will affect all the values in registers 3, 4, 6, 7, 8, 15 and "move-to" commands. Scaling conventions must be consistent between the field unit and host device.

## **ESD** Action

The ESD action parameter determines the action to be taken in the event that the actuator is commanded to initiate an emergency shutdown.

Using the black control knob, select "**NO**" until the desired action is displayed. The action options are:

- STOP
- OPEN
- CLOSE
- IGNORE
- POSITION (0-100%)

Select "**SELECT**" to choose the desired action. The default setting is IGNORE.

# FC 07 Config

The FC 07 config section is used for those host systems that intend to use Poll By Exception (Modbus function code 07) for their process control. For details on how to use this feature, consult **Section 2.3.9, Modbus Function Code 07 (Read Exception Statue) Multidron (Single Bus)** 

## Exception Status). Multidrop (Single Bus)

- Field unit connects only Channel A to terminal block (single shared channel)
- · Field unit does not act as repeater device
- Internal bias & termination is disabled

Select "**SELECT**" to choose the desired topology. The default setting is Repeater.

#### The options are:

#### FC 07 Status

- Disables/enables Poll By Exception mode.
- OFF or ON

#### Register 'X' (repeated for Registers 8, 9, 10, 12, and 13)

- Disables/enables which Modbus registers are included in Poll By Exception monitoring.
- OFF or ON

Select "**SELECT**" to choose the desired settings. By default Poll By Exception mode is OFF.

## **Combined Fault Warnings**

The combined fault warnings parameter can be used to expand the set of hardware faults that will trigger a Combined Fault event to include hardware warnings as well.

The default setting is OFF.

## **Proportional & Dead Band**

The proportional and dead band parameters are utilized when "move-to" commands are used to drive the actuator to a specific position.

The options are:

#### **Proportional Band**

- Deviation from target position at which actuator will slow operation speed.
- Range is 1-100% in increments of 1%.

#### Dead Band

- Deviation from target position at which actuator will cease operation.
- Range is 1-50% in increments of 1%.

Select "**SELECT**" to choose the desired settings. The default settings are 5% for proportional band, 2% for dead band.

### **Comm Loss Action**

The comm loss action parameter determines the action to be taken in the event that the actuator does not receive a valid Modbus request from the host system within the given delay period (comm loss delay parameter).

The action options are:

- NONE
- OPEN
- CLOSE
- STOP
- POSITION (0 to 100%)

Select "**SELECT**" to choose the desired action. The default setting is NONE.

### **Comm Loss Delay**

The comm loss delay parameter is used as the point of reference for tracking comm loss events on the field unit. This value represents how long the field unit will wait for a valid Modbus request from the host system before declaring a comm loss event.

The delay period may be set to any value between 1 and 120 seconds. Select "**SELECT**" to choose the desired delay setting. The default setting is 60 seconds.

#### 3.3.1.3 Standard Digital Inputs (Register 12, Bits 08 to 13)

The field unit contains six digital inputs for monitoring the status of external contacts. The inputs may be powered one of two ways:

- From the actuator (24 VDC)
- From the customer's source (24 VDC or 120 VAC)

**NOTE:** These digital inputs are meaningful only when DDC option is used.

The six standard digital inputs may be configured in a number of ways for monitor and/or control. (See **Table 3.4** and **Table 3.5**.) In any selected configuration, the inputs may be monitored via the Modbus network by reading the field unit holding registers 12 (Digitial Inputs 1) and 13 (Digital Inputs 2).

The presence of voltage on a terminal will indicate a "TRUE" condition. The absence of voltage will indicate a "FALSE" condition.

Depending on configuration, the host may read the digital input to monitor field-installed devices connected to the DDC input OR may monitor the digital input to verify an actuator function in relation to a preselected condition (ESD, Hardwire Remote Control, Inhibits).

| Table 0.0 DDC distalisant configurations     | (and a super a starting in an unit is in a maritte of) |
|----------------------------------------------|--------------------------------------------------------|
| Table 3.2 - DDC digital input configurations | IONIV ONE SEIECHON DER YOW IS DERINIHEOD               |
| Table etc. DDe algital inpat conligaratione  |                                                        |

| Digital Input Default | Digital Input       | Digital Input Options                                       |
|-----------------------|---------------------|-------------------------------------------------------------|
| ESD                   | User Input 0        | Open/Close Inhibit, Both Inhibits, User Defined             |
| Open Inhibit          | User Input 1        | Open/Close Inhibit, Both Inhibits, User Defined             |
| Close Inhibit         | User Input 2        | Open/Close Inhibit, Both Inhibits, User Defined, CSE Remote |
| Three-Wire Inching    | User Inputs 3, 4, 5 | Three-Wire Maintained, Four Wire                            |

### Table 3.3 - DDC digital inputs (cross-reference of various inputs)

| Terminal # | Basic Function          | Digital Input | True Value <sup>1</sup> | False Value | Register . Bit |
|------------|-------------------------|---------------|-------------------------|-------------|----------------|
| 30         | ESD Input (default)     | User Input 0  | 1                       | 0           | 12.08          |
| 34         | Open Inhibit (default)  | User Input 1  | 1                       | 0           | 12.09          |
| 35         | Close Inhibit (default) | User Input 2  | 1                       | 0           | 12.10          |
| 26         | Stop PB Input           | User Input 3  | 0                       | 1           | 12.11          |
| 25         | Open PB Input           | User Input 4  | 1                       | 0           | 12.12          |
| 27         | Close PB Input          | User Input 5  | 1                       | 0           | 12.13          |

Note 1: True value indicates voltage present at terminal point.

### Table 3.4 - Digital input voltages

| Terminal #     | Minimum "ON"              | Maximum "OFF"     | Maximum Load    | Minimum Signal<br>Duration |
|----------------|---------------------------|-------------------|-----------------|----------------------------|
| 25             | 25 19.2 VAC/DC 5.0 VAC/DC | 5.0 VAC/DC        | 10 mA / 110 VAC | 350 ms                     |
| 20             | 19.2 VAC/DC               | 5.0 VAC/DC        | 2 mA / 24 VDC   |                            |
| 26             | 19.2 VAC/DC               | 5.0 VAC/DC        | 10 mA / 110 VAC | 350 ms                     |
| 20             | 19.2 VA0/DO               |                   | 2 mA / 24 VDC   | 300 MS                     |
| 27             |                           | VAC/DC 5.0 VAC/DC | 10 mA / 110 VAC | 350 ms                     |
| 21             | 19.2 VAC/DC               |                   | 2 mA / 24 VDC   | 350 ms                     |
| 30             | 19.2 VAC/DC               | 5.0 VAC/DC        | 10 mA / 110 VAC | 350 ms                     |
| 30             | 19.2 VAC/DC               |                   |                 | 2 mA / 24 VDC              |
| 34 19.2 VAC/DC | 5.0 VAC/DC                | 10 mA / 110 VAC   | 350 ms          |                            |
|                | 19.2 VAC/DC               | 5.0 VAC/DC        | 2 mA / 24 VDC   | 300 ms                     |
| 35             | 19.2 VAC/DC               | 5.0 VAC/DC        | 10 mA / 110 VAC | 350 ms                     |
|                |                           |                   | 2 mA / 24 VDC   |                            |

#### Digital Outputs (Register 11, Bits 02 & 03 [S]; Register 11, 02-08, 10 [R])

Four latching digital outputs are provided to control external equipment; S1, S2, S3, S4 as standard. Two contacts may be individually configured for normally open, normally closed, or blinker operation. The remaining two contacts are complementary. These are normally configured to trip when the valve reaches the OPEN and CLOSED positions. However, the configuration may be changed to

"**NETWORK CONTROLLED**," in which case these contacts may be opened and closed over the network. Each of the digital outputs may be configured for one of the following functions:

- Closed
- Local STOP/OFFManual opera-tion
- ESD signalOpen inhibit

• Close inhibit

Lost phase

- Closing
- Valve jammed

Motor overtemp

- Mid-travelOpen
- Remote selected
- Opening
- Stopped
- Valve movingLocal selected

- No analog signalHardware failure
- Overtorque
- Open torque switch Close torque switch
- CSE controlled

• Network controlled

# See VAIOM000071 and AIIOM000517-01, MXb and QXb Installation and

Operation Manual. Register 11 is used only for status (read-only).

When the optional relay board is supplied and the relays are enabled, up to eight latching relays may be monitored or controlled. (See **Table 3.5**).

**NOTE:** Digital outputs must have corresponding digital feedback (digital input) to verify digital output position.

#### Table 3.5- DDC digital outputs S1-4 and R4-8

| Digital Output | Terminals | Default Config.   | Register . Bit |
|----------------|-----------|-------------------|----------------|
| S1             | 44,45     | Closed            | 11.02          |
| S2             | 46, 47    | Open              | 11.03          |
| S3             | 48,49     | Closed            | 11.04          |
| S4             | 50, 51    | Open              | 11.05          |
| R5 (opt.)      | 36, 37    | Motor Overtemp    | 11.06          |
| R6 (opt.)      | 38, 39    | Remote Selected   | 11.07          |
| R7 (opt.)      | 40, 41    | Overtorque        | 11.08          |
| R8 (opt.)      | 42, 43    | Analog Input Lost | 11.10          |

# 3.3.2 Configuring RS-485 to Ethernet Adapter **Parameters**

Make sure the jumpers on the RS-485 to Ethernet adapter are set correctly. The jumps between pins 1 & 2 and pins 4 & 5 on X1 should be made to support Modbus TCP/IP operation.

Figure 3.12- Jumper on RS-485 to Ethernet adapter

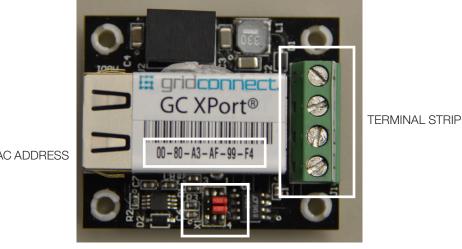

MAC ADDRESS

# X1 JUMPER

Enter the configuration menu of the RS-485 to Ethernet adapter through the web (Ethernet) interface. The default TCP/IP address is 192.168.100.2. This TCP/IP address can be typed directly into a web browser to access the adapter. There is no default user name or password (can be added by the user later) so just click "Log In" to bypass the login dialog and arrive at the configuration home page.

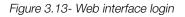

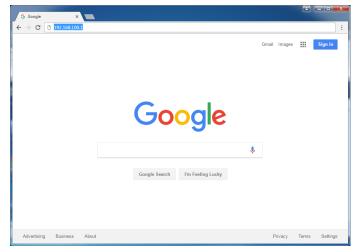

AIIOM000498-02 (EN/AQ) July 2023

Flowserve.com 37

Navigate to the **"Serial Settings"** page using the menu bar on the left-hand side of the page. Using the controls provided, set the serial parameters of the adapter to match the Modbus network settings. The default serial settings are RS-485 2 wire interface, Modbus RTU protocol, 9600 baud, 8 data bits, no parity, 1 stop bit. The values of the timing parameters (character timeout, message timeout, tranmission delay) are dependent on the network topology and should be tuned accordingly. Be sure to select the **"OK**" button to commit the changes.

Navigate to the **"Network"** page using the menu bar on the left-hand side of the page. Using the controls provided, assign the desired TCP/IP address, subnet mask, and default gateway settings to the adapter. The default network settings are static IP configuration, 192.168.100.2 TCP/ IP address, 255.255.255.0 subnet mask, 192.168.100.254 default gateway. The TCP/IP address can be set manually or retrieved

### Figure 3.14- Web interface home screen

| 192.168.100.1/secure/cor                                            | ×                                                      |     |
|---------------------------------------------------------------------|--------------------------------------------------------|-----|
|                                                                     | .00.1/secure/conf.htm                                  | ☆ : |
|                                                                     | Firmware Version:<br>MAC Address                       |     |
| <u>ه</u>                                                            | Home                                                   |     |
| Network<br>Server<br>Modbus Bridge<br>Serial Settings<br>Modbus/TCP |                                                        |     |
| Configurable Pins                                                   | Modbus Bridge Configuration Manager<br>Version 1.0.0.2 |     |
| Apply Settings<br>Apply Defaults                                    | Version 1.0.0.2                                        |     |
|                                                                     |                                                        |     |

Figure 3.15- Web interface Serial Settings setup

| $\leftrightarrow$ C 0 1       | 92.168.100.1/secure/conf.htm                                           |
|-------------------------------|------------------------------------------------------------------------|
| a.                            | Firmware Version:<br>MAC Address:<br>Serial Settings                   |
| letwork                       |                                                                        |
| erver                         | Port Settings                                                          |
| odbus Bridge                  | Channel: 1  Interface: RS485 - 2 wire                                  |
| Serial Settings<br>Modbus/TCP | Baud Rate: 9600 ▼ Data Bits: 8 ▼ Parity: None ▼ Stop Bits: 1 ▼         |
| onfigurable Pins              | Flow Control Out: Active Always                                        |
| pply Settings                 |                                                                        |
| pply Defaults                 | Flow Control In: Wait til Active (2): No    Delay after Active (3): ms |
|                               | Modem Control Out: Active Always                                       |
|                               | Modbus                                                                 |
|                               | Protocol:  RTU ASCII Character Timeout: 50 ms (0=auto)                 |
|                               | Tx Delay after Rx: 0 ms Message Timeout: 5000 ms                       |
|                               | OK Done!                                                               |

Navigate to the **"Serial Settings"** page using the menu bar on the left-hand side of the page. Using the controls provided, set the serial parameters of the adapter to match the Modbus network settings. The default serial settings are RS-485 2 wire interface, Modbus RTU protocol, 9600 baud, 8 data bits, no parity, 1 stop bit. The values of the timing parameters (character timeout, message timeout, tranmission delay) are dependent on the network topology and should be tuned accordingly. Be sure to select the **"OK**" button to commit the changes.

Navigate to the **"Network"** page using the menu bar on the left-hand side of the page. Using the controls provided, assign the desired TCP/IP address, subnet mask, and default gateway settings to the adapter. The default network settings are static IP configuration, 192.168.100.2 TCP/IP address, 255.255.255.0 subnet mask, 192.168.100.254 default gateway. The TCP/IP address can be set manually or retrieved automatically from a DHCP server. Be sure to select the **"OK**" button to commit the changes. When setup as a gateway device, the TCP/IP address will act as the shared point of contact for all actuators on the attached RS-485 bus. If setup as a slave device, the TCP/IP address will be unique to the actuator that the adapter is installed in.

After reviewing all of the adapter settings for correctness, select the **"Apply Settings"** option from the menu bar on the left-hand side of the page. The adapter will require several seconds to commit the configuration to non-volatile memory and reboot.

Note that the Modbus address (range of 1-250) of the target actuator (as configured through the LCS) must be included within each Modbus TCP/IP request sent from the host.

### Figure 3.16- Web interface Network setup

| ← → C ①                                                                                                    | 192.168.100.1/secure/conf.htm                                                                                                    |
|----------------------------------------------------------------------------------------------------|----------------------------------------------------------------------------------------------------|
|                                                                                                    | Firmuse Version;<br>MAC Address:                                                                                                    |
| <u>ଜ</u>                                                                                                    | Network Settings                                                                                                    |
| Network<br>Server<br>Modbus Bridge<br>Barial Settings<br>Modbus/TCP<br>Configurable Pims<br>Apply Settings<br>Apply Defaults | Network More (Wired Only *)<br>IP Configuration<br>(Data IP Baddress automatically)<br>Auto Configuration Methods<br>BOTP: Enable (Disable<br>DHCP: Enable (Disable<br>DHCP: Enable (Disable<br>DHCP Host Name:<br>(S) Use the following IP configuration:<br>IP Address: 192.168.100.1<br>Submet Mask: 255.255.0<br>Default Gatewary: 192.168.100.254<br>(DK) Dote! |

Figure 3.17- Web interface Apply Settings

| 1 192.168.100.1/secure/co ×                                                                   |                                                                                                    |  |  |
|-----------------------------------------------------------------------------------------------|----------------------------------------------------------------------------------------------------|--|--|
| ← → C ① 192.168.100.1/secure/conf.htm                                                         |                                                                                                    |  |  |
|                                                                                               | Firmware Version:<br>MAC Address:                                                                             |  |  |
| Network     Server     Modbus Bridge     Serial Settings     Modbus/TCP     Configurable Pins | Please wait while the configuration is saved<br>The unit will reboot in order for the settings to be applied. |  |  |
| Apply Settings<br>Apply Defaults                                                              |                                                                                                    |  |  |
|                                                                                               |                                                                                                    |  |  |
|                                                                                               |                                                                                                    |  |  |

# **3.4 Configuration Confirmation**

Field unit operation cannot be verified until the complete Modbus system is operational. However, routine checks can be performed to verify many functions.

# 3.4.1 Checking Connections

Verify that all connections, including data wires, shield ground, digital inputs (optional), digital outputs (optional), and analog inputs (optional) are in accordance with wiring diagrams and field unit diagrams in **Section 3.1.2, Network Cable Preparation**.

# 3.4.2 View Settings

Refer to VAIOM000071 and AlIOM000517-01, MXb and QXb Installation and Operation Manual to access the "VIEW QUICK SETUP" -> "DDC" menu.

Verify the settings as follows:

- 1. Confirm the DDC status is ON.
- 2. Confirm the address for each field unit is correct and unique.
- 3. Confirm the protocol, baud rate, parity & stop bits are correct.
- 4. If the relay contacts are to be used to control external equipment, verify that each of the digital outputs is set for "NETWORK CONTROLLED" in the "DIGITAL OUTPUTS" menu.

# **4** Associated Documents

| MX Actuator                          |             |
|--------------------------------------|-------------|
| MX Installation and Operation Manual | VAIOM000071 |

| QX/QXM Actuators                     |                         |
|--------------------------------------|-------------------------|
| QX Installation and Operation Manual | Limitorque Bulletin FCD |
|                                      | AllOM000517-01          |

| Master Station                                   |                                    |
|--------------------------------------------------|------------------------------------|
| Master Station Installation and Operation Manual | Limitorque Bulletin FCD LMENIM5010 |

# **5** Troubleshooting

### 1. Refer to Appendix A, Wiring Diagram.

- 2. With power off and network disconnected, verify continuity between A1, A2 and A1\*, A2\*.
- With power applied and network disconnected, verify
   0.2 to 0.45 VDC between A1, A1\* and A2, A2\*.
- 4. Confirm that a jumper cable is installed between the grounding lug and terminal 3.
- 5. Verify proper setup for DDC.
- ESD must be configured for desired function and properly wired.
- OPEN INHIBIT must be configured for desired function and properly wired.
- CLOSE INHIBIT must be configured for desired function and properly wired.
- Remote four-wire control is not selected if not in use, or properly wired if selected.
- 6. Confirm there are no duplicate DDC addresses.
- 7. Confirm that each network segment is grounded at one end only.
- 8. Confirm protocol, baud rate, parity and stop bits match for all devices on the network.
- Example: Field Unit 1 9,600, Modbus, RTU, 8,1,N

Field Unit 2 - 9,600, Modbus, ASCII, 8,1,N

Confirm error and correct

Field Unit N - 9,600, Modbus, RTU, 8,1,N

- Confirm that host controller allows sufficient timeout periods (at least 200 ms). Confirm that host controller allows at least one message retry before declaring loss of communication.
- 10. Main power supply must be within +/-10% of nominal unit power rating at all times. Refer to nameplate for voltage.
- 11. UPS of 24 VDC must be within +/-10% at all times.

12. Workmanship:

- The MX is non-intrusive which facilitates ease of configuration without removal of the controls cover. Removal of the controls cover without permission from Flowserve can void the warranty.
- Practice all plant and safety codes and standards. Failure to follow instructions can result in personal injury and/or property damage.
- Do NOT remove covers of Division 1 units with power applied to prevent the possible ignition of hazardous atmospheres.
- All servicing should be performed by qualified technicians. Dangerous voltages may be present on the circuit boards and terminations.
- Use extreme caution when working around power input cables. These cables have potentially lethal voltages on them.
- Replace fuses only with specified parts for continued safe operation.
- Have qualified personnel verify all wiring and connections against vendor drawings prior to energizing the equipment. Incorrect wiring and/or connections can result in equipment damage.

**NOTE:** Removal of control cover and replacement of control boards must be performed by authorized Flowserve Limitorque service personnel only. Contact Flowserve at LimitorqueService@flowserve.com or by calling +1-434-528-4400.

▲ CAUTION: There is potential to cause electrostatic damage to electronic components. Before handling electronic components, ensure that you are discharged of static electricity by briefly touching a grounded metal object. The circuit boards in the Modbus contain components that are subject to damage from electrostatic discharge (static electricity). The following precautions and procedures are recommended when handling circuit boards and components. Failure to observe these practices when handling and shipping circuit board products may void your warranty.

- Keep plastics and other materials prone to the buildup of electrostatic charges (static electricity) away from boards, components, and work area.
- Avoid synthetic or wool clothing; wear cotton or cotton blend materials. Keep components and circuit boards away from clothing and hair.
- Discharge static electricity on your body by touching and momentarily holding a grounded metal object before handling electronic components. This is especially important after walking across carpeted areas.
- Handle components in the field as little as necessary.
- Handle components only by the edges, and avoid contact with leads, circuits or connectors.
- Do not touch the surface of the printed circuit board, the connectors, or the components with conductive devices or with your hands.
- Always place the component or board into an anti-static protective bag for transportation or storage.
- Transport all static-sensitive components only in static-shielding carriers or packages. Place static awareness labels on all components to prevent removal from static-shielding container during transit.
- Handle all static-sensitive components at a static-safe work area including floor mat, wrist strap, air ionizer, ground cord, and conductive table mat.
- Do not subject components to sliding movements over any surface, at any time.

# 6 How to Order Parts

To order parts or obtain further information about your Flowserve Limitorque Modbus field unit, contact your local Flowserve distributor sales office, or:

### **Flowserve Corporation**

Limitorque Actuation Systems 5114 Woodall Road P.O. Box 11318 Lynchburg, VA 24506-1318

Phone: +1-434-528-4400 Email: LimitorqueService@flowserve.com

To find the Flowserve Limitorque distributor or sales office near you, go to http://www.flowserve.com.

All inquiries or orders must be accompanied by the following information supplied on the actuator nameplate:

- 1. Unit size
- 2. Order number
- 3. Serial number

# A Appendix – Wiring Diagram

MECHANICAL REVERSING CONTACTOR AND POWER BOARD WITH FUSES FS1 AND FS2 (SEE TABLE 1 & NOTE 6) OL3 E -ØL2 3-民 OPE 1. FUSES 600 VAC, 1 A, 200 kA Int RATING, FAST ACTING 10.3 x 38.1 mm TUBE ESI (PRIMARY) ES2 (PRIMARY) FS3 (SECONDARY) - 0.1 A, 250 V, TIME DELAY, 5 x 20 mm, GLASS TUBE 2. AUXILIARY INPUT (OPTIONAL W/ BACKUP POWER BOARD) IGA FLOWER BY DEFENSION FOR THE CONNECTED TO TERMINAL'S 6 AND 7. MAXIMUM CURRENT DRAW IS 1 AMP.THIS POWERS ALL CONTROLS FOR LOCAL INDICATION AND CONFIGURATION, INCLUDING ANALOG OUT AND NETWORK COMMUNICATION. 07 REVERSING CONTACTOR WILL NOT BE POWERED. AUXILIARY INPUT (SEE NOTE 7) CUSTOMER MUST SUPPLY EXTERNAL FUSE AS REQUIRED BY LOCAL ELECTRICAL CODES. SUPPLY THERMAL TORQUE SENSOR SENSOR CONTROL 3. MAXIMUM EXTERNAL LOAD Ø22 Ø21 -SUPPLY (SEE NOTE 4) TERMINALS 21 AND 22 (24 VDC) - 5 W MAX. EXT. LOAD TERMINALS 23 AND 24 (OPT. 110 VAC) - 20 W MAX EXT. LOAD, 15 VA 4. REMOTE INPUTS POSITION IR BLUETOOTH SIGNAL THRESHOLD - MINIMUM "ON" 19.2 VAC/VDC MAXIMUM "OFF" 5.0 VAC/VDC MAX LOAD - 10 mA / 110 VAC 2 mA / 24 VDC REQUIRED CONTROL SIGNAL DURATION = 350 ms MIN. SENSOR PORT <- 053 RM MONITOR < - Ø52 PRIMARY RELAYS INPUTS 0.1.2 ARE FIELD CONFIGURABLE FOR CL.058 CLOSE/OPEN INHIBIT, CLOSE OPEN INHIBIT, REDUNDANT OPEN, CLOSE, STOP [LIMIGARD] USER INHUT, OR ESD. IN ADDITION, INPUT O MAY BE CONFIGURED FOR CLOSE; INPUT 1 MAY BE CONFIGURED FOR STOP; INPUT 1 MAY BE CONFIGURED FOR STOP; REMOTE SELETION INDICATION: DENI AT JAINE CONFIGURED FOR STOP. 0 @45 (SEE NOTES) 0 OPEN - Ø47 0.05 CLOSE -Ø49 NEMOTE SELETION INDICATION DEFAULT INPUT CONFIGURATION: INPUT 0 - ESD, INPUT 1 - OPEN INHIBIT, INPUT 2 - CLOSE INHIBIT OPEN 0 CLOSE → @27 STOP → @26 OPEN → @25 REMOTE INPUT JUMPERS JUMPERS ARE USER WIRED TO CONNECT DIG COMMONS #1,2 & 3 (AS NEEDED). OPEN DIG COM #1-Ve -0128 DIGITAL ~ 
 NPUT 2
 0.55

 NPUT 1
 0.55

 NPUT 1
 0.54

 DIG COM #2A
 0.51

 NPUT 1
 0.54

 DIG COM #2A
 0.51

 NPUT 0
 0.50

 DIG COM #2A
 0.51

 DIG COM #2A
 0.52

 DIG COM #2A
 0.53

 DIG COM #3A
 0.53
 INPUTS 6. STATUS FEEDBACK OUTPUT SWITCHES THE ACTUATOR STATUS CONTACTS (51 & 52) MAY BE INDIVIDUALLY CONFIGURED AS NORMALLY OPEN OR NORMALLY CLOSED LATCHED CONTACTS, OR AS BLINKER CONTACTS, RLEASE REFER TO SECTION S.1 FOR STATUS FUNCTION CHOICES. 7. CONTACT RATINGS S1, S2 - 0.5 A @ 125 VAC, 2 A @ 30 VDC (RESISTIVE) CONTROL PANEL MONITOR - 0.5 A @ 125 VAC, 2 A @ 30 VDC (RESISTIVE) 8. DEFAULT [S] SETTING THE DEFAULT OPERATING CONFIGURATION FOR THE "S" OUTPUTS ARE SHOWN IN THE TABLE BELOW. THE CONTACT STATES SHOWN IN THE SCHEMATIC REPRESENT A FULLY CLOSED VALVE. LEGEND OPEN CONTACT CLOSED CONTACT OUTPUT SWITCH CONTACT DEVELOPMENT

| <b>NOTE:</b> (SEE INSTALLATION & OPERATION MANUAL FOR DETAILS – VAIOM00007 |
|----------------------------------------------------------------------------|
|----------------------------------------------------------------------------|

Transformer Tapping Options

VALVE POSITION FULL FI CLOSE O

OUTPUT

S1a

FULL

FUNCTION

CLOSE LIMIT OPEN LIMIT

| DIGITAL OUTPUTS                                           |
|-----------------------------------------------------------|
| THE DIGITAL OUTPUTS (S) MAY BE INDIVIDUALLY CONFIGURED    |
| AS OPEN OR CLOSE LATCHED, OR AS BLINKER CONTACTS S1 to 54 |
| MAY ALSO BE "DDC CONTROLLED" FROM MASTER STATION.         |

Figure A.1- Typical Modbus wiring diagram

S1a & S1b HAVE COMPLEMENTARY LOGIC

52a & 52b HAVE COMPLEMENTARY LOGIC

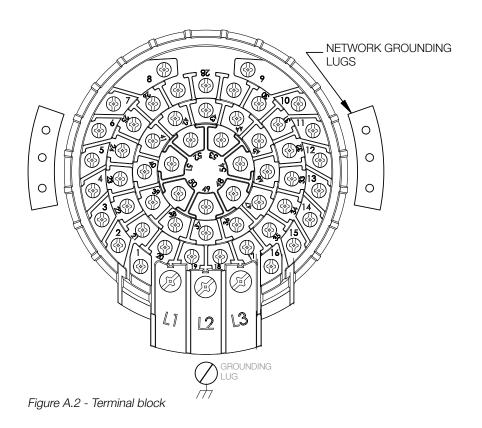

# **B** Appendix – DDC Register Definitions

# **Register 1**

Command register. Write-only. 16-bit unsigned value. Control register for input of predetermined actuator control values. Typical values equate to Open, Stop, Close, "Move-To", etc.

## **Register 2**

Argument register. Write-only. 16-bit unsigned value. Control register for input of variable data used for predefined actuator control scenarios. Typical usage is for input of desired valve position when used with the "move-to" command.

# **Register 3**

Analog Out 1. Read-only. 16-bit unsigned value. This option may be configured for APT or ATT and MUST be present and enabled for a value to be displayed in this register. Reports the 4-20 mA / 0-20 mA / 0 to 10 VDC / 2 to 10 VDC / 1 to 5 VDC / 0 to 5 VDC output signal value as configured in 0 to 100 increments of span. May be adjusted to different scaling of 0 to 255 or 0 to 4,095. The analog output signal is referenced at terminal points 18 and 17 (common).

Scaling chosen through **Analog Scale** parameter within the DDC configuration (see **Section 3.3.1.2 Changing DDC Parameters**).

# **Register 4**

Analog Out 2 value. Read-only. 16-bit unsigned value. This option may be configured for APT or ATT and MUST be present and enabled for a value to be displayed in this register. Reports a 4-20 mA / 0-20 mA / 0 to 10 VDC / 2 to 10 VDC / 1 to 5 VDC / 0 to 5 VDC output signal value as configured in 0 to 100 increments of span. May be adjusted to different scalings of 0 to 255 or 0 to 4,095. The analog output signal is referenced at terminal points 16 and 1 (common).

Scaling chosen through **Analog Scale** parameter within the DDC configuration (see **Section 3.3.1.2 Changing DDC Parameters**).

# **Register 5**

Indicates measured voltage of three-phase power. 16-bit unsigned value. Provides information for diagnostic purposes.

## **Register 6**

Analog Input 1. Read-only. 16-bit unsigned value. May be configured to record a 4-20 mA or 0-20 mA signal. Default scale is 0 to 100 increments of span. May be adjusted to different scaling of 0 to 255 or 0 to 4,095. Referenced as terminals 12 and 17 (common).

Scaling chosen through **Analog Scale** parameter within the DDC configuration (see **Section 3.3.1.2 Changing DDC Parameters**).

# **Register 7**

Analog Input 2. Read-only. 16-bit unsigned value. May be configured to record a 4-20 mA or 0-20 mA signal. Default scale is 0 to 100 increments of span. May be adjusted to different scaling of 0 to 255 or 0 to 4,095. Referenced as terminals 2 and 1 (common).

Scaling chosen through **Analog Scale** parameter within the DDC configuration (see **Section 3.3.1.2 Changing DDC Parameters**).

# **Register 8**

Position register. Read-only. 16-bit unsigned value. Default scale is 0 to 100 increments of open. May be adjusted to different scaling of 0 to 255 or 0 to 4,095.

Scaling chosen through **Analog Scale** parameter within the DDC configuration (see **Section 3.3.1.2 Changing DDC Parameters**).

# **Register 9**

Status register. Read-only. 16-bit unsigned value. Contains most desired indications of field unit status. This register is a MUST in controlling a field unit.

**Bit 00 Open** – Valve is fully opened. This bit is ORd with bits 01, 02, 03, 04. Value of 1=True, Value of 0=False.

**Bit 01 Close** – Valve is fully closed. This bit is ORd with bits 00, 02, 03, 04. Value of 1=True, Value of 0=False.

**Bit 02 Stopped in Mid-Travel** - Valve stopped in midtravel. This bit indicates neither the Open or Close Limit Switch is engaged. This bit is ORd with bits 00, 01, 03, 04. Value of 1=True, Value of 0=False. **Bit 03 Opening** – Valve traveling in the Open direction. This bit is ORd with bits 00, 01, 02, 04. Value of 1=True, Value of 0=False.

**Bit 04 Closing** – Valve traveling in the Close direction. This bit is ORd with bits 00, 01, 02, 03. Value of 1=True, Value of 0=False.

**Bit 05 Valve Jammed** – Valve is jammed. This bit indicates the valve was traveling or attempting to travel in either the Open or Close direction and has tripped the torque switch. This bit is ONLY active should the actuator be commanded to move locally or remotely and an overtorque condition occurs. Value of 1=True, Value of 0=False.

**Bit 06 Not in Remote** – Monitors the actuator LCS. Indicates the LCS has been switched to the Local or Stop posi-tion. The host will not be able to control the actuator. Value of 1=True, Value of 0=False.

**Bit 07 Combined Fault** – The combined fault bit indicates there is a severe problem with the field unit. When this bit is TRUE, the actuator must be considered "OFFLINE." This bit indicates a fault when both bits (10 and 11) are TRUE or bit 5 or bit 8, or

**Bit 13 Close Torque Switch Fault** – Indicates an overtorque condition while traveling in the close direction. The actuator will not move in the close direction again unless the actuator is first moved toward the open position. Torque switch is not set when a normal torque out occurs at the torque limit. Value of 1=True, Value of 0=False.

**Bit 14 Valve Manually Moved** – Indicates the valve position has been changed by stroking the valve with the actuator handwheel (actuator drive sleeve has rotated without motorized operation). Value of 1=True, Value of 0=False.

**Bit 15 Phase Error** – Indicates loss of phase for the 3-phase power. Value of 1=True, Value of 0=False.

#### **Register 10**

Fault register. Read-only. 16-bit unsigned value. Contains additional field unit status. This register is optional for controlling a field unit.

**Bit 00 Open Inhibit Active** – Indicates field unit has been issued an open inhibit command. Value of 1=True, Value of 0=False.

**Bit 01 Close Inhibit Active** – Indicates field unit has been issued a close inhibit command. Value of 1=True, Value of 0=False.

Bit 02 Not Used

Bit 03 Not Used

**Bit 04 Phase(s) Missing Fault** – Indicates one or more phase(s) is absent for the three-phase power. Value of 1=True, Value of 0=False.

**Bit 05 Phase Reversed Fault** – Indicates field unit has noticed incorrect phase rotation of the incoming power. Value of 1=True, Value of 0=False.

**Bit 06 ESD Conflict** – Indicates ESD mismatch has occurred. Event with highest configured priority will be initiated. Value of 1=True, Value of 0=False.

**Bit 07 Inhibit Conflict** – Indicates inhibit mismatch has occurred. Value of 1=True, Value of 0=False.

**Bit 08 CSE in Local / Stop** – Indicates remote control station is in Local or Stop. Input must be set for CSE and also enabled. Value of 1=True, Value of 0=False.

### Bit 09 Not Used

**Bit 10 Network ESD is ON** – Indicates field unit has been issued a network ESD command. The field unit will command the actuator to operate to the preconfigured position (Open, Close, Stop, Ignore, Position). The network ESD command must be terminated to reset this bit. Value of 1=True, Value of 0=False.

**Bit 11 Local ESD is ON** – Indicates field unit has been issued a local ESD command. The field unit will command the actuator to operate to the preconfigured position (Open, Close, Stop, Ignore, Position). The local ESD command must be terminated to reset this bit. Value of 1=True, Value of 0=False.

**Bit 12 Unit Reset Since Last Poll** – Indicates field unit has reset since the last network poll. This bit is latched until read by the host controller. Value of 1=True, Value of 0=False.

**Bit 13 In Stop Mode** – Monitors the actuator LCS. Indicates the actuator LCS has been switched to the Stop position. The host will not have control of the actuator. Value of 1=True, Value of 0=False.

**Bit 14 Opening in Local Mode** – Monitors the actuator LCS. Indicates the actuator LCS has been switched to the Local position AND the actuator is being opened via the LCS. The host will not have control of the actuator. Value of 1=True, Value of 0=False.

**Bit 15 Closing in Local Mode** – Monitors the actuator LCS. Indicates the actuator LCS has been switched to the Local position AND the actuator is being closed via the LCS. The host will not have control of the actuator. Value of 1=True, Value of 0=False.

### **Register 11**

Digital Outputs register. Read-only. 16-bit unsigned value. Contains additional field unit status. This register is optional for controlling a field unit.

**Bit 00 Close** – Indicates field unit close contactor is engaged and the valve is moving in the close direction. This bit is ORd with Register 11, bit 01. Value of 1=True, Value of 0=False.

**Bit 01 Open** – Indicates field unit open contactor is engaged and the valve is moving in the open direction. This bit is ORd with Register 11, bit 00. Value of 1=True, Value of 0=False.

**Bit 02 Digital Output S1** – Indicates field unit S1 Relay has been energized. S1 is a latched relay. This relay is configurable to operate under many conditions including network control. Verify current configuration via the LCS. This latched output contact is referenced as terminal points 44 and 45.

**Bit 03 Digital Output S2** – Indicates field unit S2 Relay has been energized. S2 is a latched relay. This relay is configurable to operate under many conditions including network control. Verify current configuration via the LCS. This latched output contact is referenced as terminal points 46 and 47.

**Bit 04 Digital Output S3** – Indicates field unit S3 Relay has been energized. S3 is a latched relay. This relay is configurable to operate under many conditions including network control. Verify current configuration via the LCS. This latched output contact is referenced as terminal points 48 and 49.

**Bit 05 Digital Output S4** – Indicates field unit S4 Relay has been energized. S4 is a latched relay. This relay is configurable to operate under many conditions including network control. Verify current configuration via the LCS. This latched output contact is referenced as terminal points 50 and 51. **Bit 06 Digital Output R5** – Optional relay board required. Indicates the optional field unit R5 Relay has been ener-gized. This relay is configurable to operate under many conditions including network control. Verify current configuration via the LCS. This latched digital output contact is referenced as terminal points 36 and 37.

**Bit 07 Digital Output R6** – Optional relay board required. Indicates the optional field unit R6 Relay has been ener-gized. This relay is configurable to operate under many conditions including network control. Verify current configuration via the LCS. This latched digital output contact is referenced as terminal points 38 and 39.

**Bit 08 Digital Output R7** – Optional relay board required. Indicates the optional field unit R7 Relay has been ener-gized. This relay is configurable to operate under many conditions including network control. Verify current configuration via the LCS. This latched digital output contact is referenced as terminal points 40 and 41.

**Bit 09 Network Bypass Relay** – Indicates the network bypass relay is energized. Should this relay be de-energized, the actuator will fail to communicate with the host. Value of 1=True, Value of 0=False.

**Bit 10 Digital Output R8** – Optional relay board required. Indicates the optional field unit R8 Relay has been ener-gized. This relay is configurable to operate under many conditions including network control. Verify current configuration via the LCS. This latched digital output contact is referenced as terminal points 42 and 43.

#### Bit 11 Not Used

**Bit 12-15 MOV Series Identification** - Indicates the actuator type. Value of 0=UEC, Value of 1=MX, Value of 6=QX, Value of 9=MXa, Value of 10=UEX, Value of 11=QXM.

#### Register 12

Digital Inputs 1 register. Read-only. 16-bit unsigned value. Contains field unit status and digital input status.

**Bit 00 Knob in Remote** – Monitors the actuator LCS. Indicates the LCS has been switched to the Remote position.

The host is in control of the actuator. Value of 1=True, Value of 0=False.

**Bit 01 Thermal Overload Fault** – Indicates the motor has overheated and the thermistor has opened. This unit is unable to operate and time is required for the motor to cool and reset the thermistor. Value of 1=True, Value of 0=False.

**Bit 02 Open Torque Switch** – Indicates an overtorque condition while traveling in the open direction. This condition will also be true if the actuator is 100% open and torque-seated. Value of 1=True, Value of 0=False.

**Bit 03 Open Limit Switch** – Open limit switch is engaged. Valve is fully opened. Value of 1=True, Value of 0=False.

**Bit 04 Close Torque Switch** – Indicates an overtorque condition while traveling in the close direction. This condition will also be true if the actuator is 0% open and torque-seated. Value of 1=True, Value of 0=False.

**Bit 05 Close Limit Switch** – Close limit switch is engaged. Valve is fully closed. Value of 1=True, Value of 0=False.

**Bit 06 Analog Input 2 Lost** – Indicates optional analog input 2 is not receiving a 4-20mA signal. Referenced as Terminals 2 and 1 (common). Value of 1=True, Value of 0=False.

**Bit 07 Quik Board Present** – Indicates optional backup power board is present. Value of 1=True, Value of 0=False.

**Bit 08 User Input 0** – User Input 0 setting is configurable (factory default is ESD). Referenced as Terminal 30.

Connect with 120 VAC or 24 VDC. Minimum ON voltage 19.2 VAC/DC; maximum OFF voltage 5.0 VAC/DC. Value of 1=True/ON, Value of 0=False/OFF.

**Bit 09 User Input 1** – User Input 1 setting is configurable (factory default is Open Inhibit). Referenced as Terminal 34. Connect with 120 VAC or 24 VDC. Minimum ON voltage 19.2 VAC/DC; maximum OFF voltage 5.0 VAC/DC. Value of 1=True/ ON, Value of 0=False/OFF.

**Bit 10 User Input 2** – User Input 2 setting is configurable (factory default is Close Inhibit). Referenced as Terminal 35. Connect with 120 VAC or 24 VDC. Minimum ON voltage 19.2 VAC/DC; maximum OFF voltage 5.0 VAC/DC. Value of 1=True/ ON, Value of 0=False/OFF.

**Bit 11 Remote Stop Input** – Referenced as Terminal 26. Connect with 120 VAC or 24 VDC. Minimum ON voltage 19.2 VAC/DC; maximum OFF voltage 5.0 VAC/DC. Value of 1=False/OFF, Value of 0=True/ON. **Bit 12 Remote Open Input** – Referenced as Terminal 25. Connect with 120 VAC or 24 VDC. Minimum ON voltage 19.2 VAC/DC; maximum OFF voltage 5.0 VAC/DC. Value of 1=True/ON, Value of 0=False/OFF.

**Bit 13 Remote Close Input** – Referenced as Terminal 27. Connect with 120 VAC or 24 VDC. Minimum ON voltage 19.2 VAC/DC; maximum OFF voltage 5.0 VAC/DC. Value of 1=True/ON, Value of 0=False/OFF.

**Bits 14 User Input 6** – User Input 6 setting is configurable. Connect with 120 VAC or 24 VDC. Minimum ON voltage 19.2 VAC/DC; maximum OFF voltage 5.0 VAC/DC. Value of 1=True/ON, Value of 0=False/OFF.

**Bits 15 Bit 15 User Input 7** – User Input 7 setting is configurable. Connect with 120 VAC or 24 VDC. Minimum ON voltage 19.2 VAC/DC; maximum OFF voltage 5.0 VAC/DC. Value of 1=True/ON, Value of 0=False/OFF.

### **Register 13**

Digital Inputs 2 register. Read-only. 16-bit unsigned value. Contains field unit status and digital input status.

**Bit 00 Analog Board 1 Present** - Indicates optional analog board #1 is present . Value of 1=True, Value of 0=False.

**Bit 01 Analog Board 2 Present** - Indicates optional analog board #2 is present. Value of 1=True, Value of 0=False.

**Bit 02 Analog Input 0 Lost** - Indicates optional analog input 0 is not receiving a 4-20 mA signal. Referenced as Terminals 20 and 19 (common). Value of 1=True, Value of 0=False.

**Bit 03 Analog Input 1 Lost** - Indicates optional analog input 1 is not receiving a 4-20 mA signal. Referenced as Terminals 12 and 17 (common). Value of 1=True, Value of 0=False.

**Bit 04 Network Channel A & B Lost** - Indicates field unit has stopped communicating on network Channel A (Register 9 bit 10) AND has stopped communicating on network Channel B (Register 9 Bit 11). The bit is ONLY available via the local serial port. Value of 1=True, Value of 0=False.

**Bit 05 Relay Board R5-R8 Present** - Indicates optional relay board is present. Value of 1=True, Value of 0=False.

**Bit 06 DDC Board Present** - Indicates presence of optional Modbus board. This board allows the actuator to be configured for use on the Modbus network. Value of 1=True, Value of 0=False.

**Bit 07 I/O Relay Board R1-R4 & RM Present** - Indicates presence of optional relay board. This board provides R1-R4 Relays and RM monitor relay. Value of 1=True, Value of 0=False.

**Bit 08 Foundation Fieldbus Board Present** - Indicates presence of optional Foundation Fieldbus board. This board allows the actuator to be configured for use on a Foundation Fieldbus network. Value of 1=True, Value of 0=False.

**Bit 09 Profibus PA Board Present** - Indicates presence of optional Profibus PA board. This board allows the actuator to be configured for use on a Profibus PA network. Value of 1=True, Value of 0=False.

**Bit 10 User Input 2 Configured For CSE** - Indicates that user input 2 is configured for CSE Remote Selected indication. This allows the remote control station to operate the actuator. Value of 1=True, Value of 0=False.

**Bit 11 DeviceNet Board Present** - Indicates presence of optional DeviceNet board. This board allows the actuator to be configured for use on a DeviceNet network. Value of 1=True, Value of 0=False.

**Bit 12 Phase Lost** - Indicates field unit has noticed a phase(s) is absent for the three-phase power. Value of 1=True, Value of 0=False.

**Bit 13 Phase Reverse** - Indicates field unit has noticed a three-phase rotation is incorrect. The field unit will operate the actuator in the proper direction to prevent damage to the valve. Value of 1=True, Value of 0=False.

**Bit 14 User Input 8** - User Input 8 setting is configurable. Connect with 120 VAC or 24 VDC. Minimum ON voltage 19.2 VAC/DC; maximum OFF voltage 5.0 VAC/DC. Value of 1=True/ON, Value of 0=False/OFF.

**Bit 15 Profibus DP Board Present** - Indicates presence of optional Profibus DP board. This board allows the actuator to be configured for use on a Profibus DP network. Value of 1=True, Value of 0=False.

## **Register 14**

Internal Temperature register. Read-only. 16-bit unsigned value. Contains field unit compartment tempera-ture. Range is 90°C to -55°C. High byte 00 indicates positive (+) and 01 indicates negative (-). Low byte indicates temperature value.

Example:  $0x0019 = 25^{\circ}C$ 

 $0x011E = -30^{\circ}C$ 

## **Register 15**

Torque register. Read-only. 16-bit unsigned value. Default scale is 0 to 100 increments of open. May be adjusted to different scaling of 0 to 255 or 0 to 4,095.

Scaling chosen through Analog Scale parameter within the DDC configuration (see Section 3.3.1.2 Changing DDC Parameters).

# **C**Appendix – Device Identification Data

## **MX** Actuator ID Information

| Response Frame                                           |              |                                                                                                    |
|----------------------------------------------------------|--------------|----------------------------------------------------------------------------------------------------|
| Field Name                                               | Size (Bytes) | Value (Hex)                                                                                            |
| Function Code                                            | 1            | 0x11                                                                                                   |
| Byte Count                                               | 1            | 0x3B                                                                                                   |
| Server ID                                                | 1            | 0x00                                                                                                   |
| Run Indication                                           | 1            | 0x00                                                                                                   |
|                                                          |              | ASCII String                                                                                           |
| QA Stamp                                                 | 8            | Format = 'XXXXXXXX'                                                                                    |
|                                                          |              | ASCII String                                                                                           |
| QA Date                                                  | 8            | Format = 'XXXXXXXX'                                                                                    |
|                                                          | 2            | ASCII String                                                                                           |
| QA Time                                                  | 6            | Format = 'XXXXXX'                                                                                      |
|                                                          |              | 0x92 = MXb(3PH)                                                                                        |
|                                                          | 4            | 0xC2 = MXb(1PH)                                                                                        |
| MOV Type                                                 | 1            | 0x62 = QXb                                                                                             |
|                                                          |              | 0xB2 = QXMb                                                                                            |
| Tag Name                                                 | 16           | ASCII String                                                                                           |
|                                                          | 10           | Format = 'XXXXXXXXXXXXXXXXXXX                                                                          |
| Main Board Application                                   | 8            | ASCII String                                                                                           |
|                                                          | 0            | Format = 'XXMXX.XX'                                                                                    |
| Main Board Bootloader                                    | 2            | USIGN16                                                                                                |
|                                                          | <u>L</u>     | Format = '0xXXXX'                                                                                      |
| Main Board CPLD                                          | 2            | USIGN16                                                                                                |
|                                                          | ۷            | Format = '0xXXXX'                                                                                      |
| Modbus DDC Version                                       | 1            | USIGN8                                                                                                 |
|                                                          | ·            | Format = '0xXX'                                                                                        |
|                                                          |              | Unit Voltage (Lowest Nibble)                                                                           |
|                                                          |              | 0xXXX0 = 110V 0xXXX1 = 208V                                                                            |
|                                                          |              | 0xXXX2 = 230V 0xXXX3 = 380V                                                                            |
|                                                          |              | 0xXXX4 = 400V 0xXXX5 = 415V                                                                            |
|                                                          |              | $0xXXX6 = 460V \qquad 0xXXX7 = 525V$                                                                   |
|                                                          |              | 0xXXX8 = 575V 0xXXX9 = 515V                                                                            |
|                                                          |              | Linit Cize (Ond Lawart Nibble)                                                                         |
|                                                          |              | Unit Size (2nd Lowest Nibble)<br>0xXX0X = MX(a)-05 0xXX1X = MX(a)-10                                   |
| Unit Size, Voltage, Frequency, and Starter Configuration | 2            | $0 \times X \times 2 \times = MX(a) - 20$ $0 \times X \times 3 \times = MX(a) - 40$                    |
|                                                          |              | $0 \times X \times 4 \times 4 = M \times (a) - 85$ $0 \times X \times 5 \times 4 = M \times (a) - 140$ |
|                                                          |              | $0 \times X \times 6 \times = M \times (a) - 150$                                                      |
|                                                          |              |                                                                                                    |
|                                                          |              | Unit Frequency (2nd Highest Nibble)                                                                    |
|                                                          |              | 0xX0XX = 60Hz $0xX1XX = 50Hz$                                                                          |
|                                                          |              |                                                                                                    |
|                                                          |              | Unit Starter (Highest Nibble)                                                                          |
|                                                          |              | 0x0XXX = EM 0x8XXX = SSMR                                                                              |
|                                                          |              | USIGN8                                                                                                 |
| Unit RPM                                                 | 1            | Format = '0xXX'                                                                                        |

## MX Actuator ID Information (cont.)

| Response Frame |              |                                 |
|----------------|--------------|---------------------------------|
| Field Name     | Size (Bytes) | Value (Hex)                     |
|                |              | Option Boards (LH = Present)    |
|                |              | 0xXXX4 = Analog 1 (AO)          |
|                |              | 0xXXX8 = Analog 2 (AO)          |
|                |              | 0xXX4X = R5 to R8 Relays        |
|                |              | 0xXX8X = Not Applicable         |
| Capabilities   | 2            | 0xX1XX = Modbus DDC             |
|                |              | 0x8XXX = Custom Discrete Inputs |
|                |              |                                 |
|                |              | Other Options (LH = Available)  |
|                |              | 0xXX1X = 2-Speed Timers         |
|                |              | 0xXX2X = Modutronic (mA In)     |

## QX & QXM Actuator ID Information

| Response Frame               |                 |                               |  |  |
|------------------------------|-----------------|-------------------------------|--|--|
| Field Name                   | Size<br>(Bytes) | Value (Hex)                   |  |  |
| Function Code                | 1               | 0x11                          |  |  |
| Byte Count                   | 1               | 0x4C                          |  |  |
| Server ID                    | 1               | 0x00                          |  |  |
| Run Indication               | 1               | 0x00                          |  |  |
|                              | 0               | ASCII String                  |  |  |
| QA Stamp                     | 8               | Format = 'XXXXXXXX'           |  |  |
| QA Date                      | 8               | ASCII String                  |  |  |
|                              | 0               | Format = 'XXXXXXXX'           |  |  |
| QA Time                      | 6               | ASCII String                  |  |  |
|                              | 0               | Format = 'XXXXXX'             |  |  |
|                              |                 | 0x92 = MXb(3PH)               |  |  |
| MOV Type                     | 1               | 0xC2 = MXb(1PH)               |  |  |
|                              |                 | 0x62 = QXb                    |  |  |
|                              |                 | 0xB2 = QXMb                   |  |  |
| Tag Name                     | 16              | ASCII String                  |  |  |
|                              | 10              | Format = 'XXXXXXXXXXXXXXXXXXX |  |  |
| Main Board Application       | 8               | ASCII String                  |  |  |
|                              |                 | Format = 'XXXXXXXX'           |  |  |
| Main Board Bootloader        | 2               | USIGN16                       |  |  |
|                              | -               | Format = '0xXXXX'             |  |  |
| Main Board CPLD              | 2               | USIGN16                       |  |  |
|                              |                 | Format = '0xXXXX'             |  |  |
| Modbus DDC Version           | 1               | USIGN8                        |  |  |
|                              |                 | Format = '0xXX'               |  |  |
| Motor Controller Application | 8               | ASCII String                  |  |  |
|                              |                 | Format = 'XXXXXXX'            |  |  |
| Motor Controller Bootloader  | 8               | ASCII String                  |  |  |
|                              | 0               | Format = 'XXXXXXXX'           |  |  |

## QX & QXM Actuator ID Information (cont.)

| Response Frame                   |                 |                                                                           |  |
|----------------------------------|-----------------|---------------------------------------------------------------------------|--|
| Field Name                       | Size<br>(Bytes) | Value (Hex)                                                               |  |
| Encoder Firmware                 | 1               | USIGN8                                                                    |  |
|                                  |                 | Format = '0xXX'                                                           |  |
|                                  |                 | Unit Voltage (Lowest Nibble)                                              |  |
|                                  |                 | 0xXXX0 = 110V 0xXXX1 = 208V                                               |  |
|                                  |                 | 0xXXX2 = 230V 0xXXX3 = 380V                                               |  |
|                                  |                 | 0xXXX4 = 400V 0xXXX5 = 415V                                               |  |
|                                  |                 | 0xXXX6 = 460V 0xXXX7 = 525V                                               |  |
|                                  |                 | 0xXXX8 = 575V 0xXXX9 = 515V                                               |  |
|                                  |                 | 0xXXXA = 24VDC                                                            |  |
|                                  |                 | Unit Size (Highest Byte)                                                  |  |
|                                  |                 | $0 \times X 0 \times X = Q \times 1$ $0 \times X 1 \times X = Q \times 2$ |  |
|                                  |                 | 0xX2XX = QX-3 $0xX3XX = QX-4$                                             |  |
|                                  |                 | 0xX4XX = QX-5                                                             |  |
|                                  |                 | 0xX5XX = QXM-1 (6 ½ Turns)                                                |  |
|                                  |                 | $0 \times X6 XX = Q X M - 2$ (6 ½ Turns)                                  |  |
| Unit Size, Voltage and Frequency | 2               | 0xX7XX = QXM-3 (6 ½ Turns)                                                |  |
|                                  |                 | 0xX8XX = QXM-4 (6 ½ Turns)                                                |  |
|                                  |                 | 0xX9XX = QXM-5 (6 ½ Turns)                                                |  |
|                                  |                 | 0xXAXX = QXM-1 (20 Turns)                                                 |  |
|                                  |                 | 0xXBXX = QXM-1 (20 Turns)                                                 |  |
|                                  |                 | 0xXCXX = QXM-1 (20 Turns)                                                 |  |
|                                  |                 | 0xXDXX = QXM-1 (20 Turns)                                                 |  |
|                                  |                 | 0xXEXX = QXM-1 (20 Turns)                                                 |  |
|                                  |                 | 0xXFXX = QXM-1H (6 ½ Turns)                                               |  |
|                                  |                 | 0x10XX = QXM-1L (6 ½ Turns)                                               |  |
|                                  |                 | 0x11XX = QXM-1H (20 Turns)                                                |  |
|                                  |                 | 0x12XX = QXM-1L (20 Turns)                                                |  |
|                                  |                 | Unit Frequency (Highest Bit)                                              |  |
|                                  |                 | 0x0XXX = 60Hz $0x1XXX = 50Hz$                                             |  |
| Unit RPM                         | 1               | USIGN8                                                                    |  |
|                                  |                 | Format = '0xXX'                                                           |  |
|                                  |                 | Option Boards (LH = Present)                                              |  |
|                                  |                 | 0xXXX4 = Analog 1 (AO)                                                    |  |
|                                  | 2               | 0xXXX8 = Analog 2 (AO)                                                    |  |
| -                                |                 | 0xXX4X = R5 to R8 Relays                                                  |  |
|                                  |                 | 0xXX8X = Not Applicable                                                   |  |
| Capabilities                     |                 | 0xX1XX = Modbus DDC                                                       |  |
|                                  |                 | 0x8XXX = Custom Discrete Inputs                                           |  |
|                                  |                 | Other Options (LH = Available)                                            |  |
|                                  |                 | 0xXX1X = 2-Speed Timers                                                   |  |
|                                  |                 | 0xXX2X = Modutronic (mA In)                                               |  |

# D Appendix – Typical Modbus Network Installation Assignments

Various project suppliers play important roles in the design, purchase, installation, and commissioning of a plant control system. A typical assignment of roles for the installation of a Modbus Network with its valve controllers is presented in this section. This material is presented for guidance only and is not necessarily representative of a particular installation.

## **Project supplier responsibilities**

**S.I. (System Integrator)** Responsible for developing code to operate the plant per the specification. This includes the interface between the Modbus Network and the Host. The System Integrator may be a third-party programmer or a site engineer responsible for computer programming.

**Engineer (Project Engineer)** Responsible for developing the site layout, specifications, and requirements for the project.

**Contractor** Responsible for site project development. The contractor is the site coordinator responsible for completing the upgrade or new facility installation per the specification. This may be a third-party (independent) contractor or a site maintenance group.

Flowserve Limitorque Valve actuator manufacturer. Supplier of the valve actuators per the specification.

**OEM (Valve Original Equipment Manufacturer)** Valve manufacturer responsible for providing valves per specifica-tion to contractor or job site. The valve OEM may also provide the Limitorque actuators as a part of its scope of supply.

**Fourth-Party Hardware/Software** Supplier of hardware and/or software packages needed to complete system integrator's scope of supply. Equipment typically includes: PLC racks, components, personal computers, Graphical User Interfaces, etc.

# System Integrator Tasks

| Specification                         | Engineer           | S.I        | Detail functionality of system                                                                                            |
|---------------------------------------|--------------------|------------|----------------------------------------------------------------------------------------------------|
| Schedule                              | Contractor         | S.I.       | Production Schedule                                                                                                    |
| Manuals                               | Limitorque         | S.I.       | Manual for Modbus Operation:<br>AllOM000698 Network Advanced Diagnostics Objects                                          |
| Hardware for<br>system<br>development | Contractor         | S.I.       | Modbus Field Units, signal converters                                                                                     |
| Fourth-Party<br>Hardware/<br>Software | Component supplier | S.I.       | Modbus interface modules, Modbus drivers, non-Limitorque converters, or surge suppression                                 |
| Actuator                              | Contractor         | S.I.       | Availability of Modbus Field Unit for testing developed application software                                              |
| Site Preparation                      | Contractor         | S.I.       | Complete actuator or field unit installation. Provide actual (as installed) site loop diagram to System Integrator        |
| Operational<br>System                 | S.I.               | Contractor | Software only (code) or Hardware and Software (hardware and code)                                                         |
| Documentation                         | S.I.               | Contractor | System Operation and Maintenance Manuals, Operational characteristics of system, Network Addresses to equipment tag names |

## Engineer Tasks

| Deliverable                     | From       | То                                 | Comments                                                                                                    |
|---------------------------------|------------|------------------------------------|----------------------------------------------------------------------------------------------------|
| Specification                   | End-user   | Engineer                           | Site and system requirements                                                                                                    |
| Schedule                        | End-user   | Engineer                           | Production Schedule. Completion dates                                                                                                    |
| Sales Support                   | Limitorque | Engineer                           | Information on Limitorque products                                                                                                    |
| Manuals                         | Limitorque | Engineer                           | Manual for Modbus Operation:<br>AllOM000698 Network Advanced Diagnostics Objects                                                                                    |
| Project<br>Specification        | Engineer   | Contractor, S/I,<br>OEM,Limitorque | Provide operational specifications for all equipment and service providers                                                                                          |
| Project<br>Responsibility       | Engineer   | Contractor                         | Define which supplier is responsible for each portion of project                                                                                                    |
| P&ID                            | Engineer   | Contractor                         | Detailed layout and instructions for building site. Information should include actuator tag names, required data points from actuator, field unit, and field wiring |
| Site Electrical and electronics | Engineer   | Contractor                         | Detail site electrical requirements, cable type, layout, and locations. Vol-<br>tages available for equipment                                                       |
| Loop Drawings                   | Engineer   | Contractor                         | Detail cable routings from Host to each field device. This defines how the network cable is to run throughout the facility                                          |

## Contractor Tasks

| Deliverable                           | From               | То         | Comments                                                                                                    |  |
|---------------------------------------|--------------------|------------|----------------------------------------------------------------------------------------------------|--|
| Specifications                        | Engineer           | Contractor | Complete P&IDs for site                                                                                                    |  |
| Schedule                              | Engineer           | Contractor | Time line complete w/milestones                                                                                                    |  |
| Project<br>Responsibilities           | Engineer           | Contractor | Define which supplier is responsible for each portion of project                                                                                                    |  |
| P&ID                                  | Engineer           | Contractor | Detailed layout and instructions for building site. Information should include actuator tag names, required data points from actuator, field unit, and field wiring                                                                                                    |  |
| Site Electrical and electronics       | Engineer           | Contractor | Detail site electrical requirements, cable type, layout, and locations.<br>Voltages available for equipment                                                                                                    |  |
| Loop Drawings                         | Engineer           | Contractor | Detail cable routings from Host to each field device. This defines how the network cable is to run throughout the facility                                                                                                    |  |
| Schedule                              | Contractor         | Limitorque | Provide material delivery dates for hardware. Schedule Flowserve<br>Limitorque Controls Service Technician for actuator commissioning<br>(when requested according to purchase order)                                                                                                    |  |
| Hardware                              | Limitorque,<br>OEM | Contractor | Provide Motor-Operated Valves, signal converters (if supplied), valves, mounting adapters, etc.                                                                                                    |  |
| Manuals                               | Limitorque         | Contractor | Product Bulletin for Actuators:<br>AllOM000698 Network Advanced Diagnostics Objects                                                                                                    |  |
| Operational<br>System                 | S.I.               | Contractor | Develop and test programming for DCS system                                                                                                    |  |
| Documents                             | S.I.               | Contractor | Documentation of program operational characteristics, equipment used, and Operation and Maintenance Manuals for equipment                                                                                                    |  |
| Schedule                              | Contractor         | S.I.       | Provide delivery dates for commissioning control system. Include dates for testing, documentation, and turnover to site personnel                                                                                                    |  |
| Hardware for<br>system<br>development | Contractor         | S.I.       | Hardware may include: Modbus Field Units, signal converters                                                                                                    |  |
| Actuator                              | Contractor         | S.I.       | Availability of Modbus Field Unit for testing developed application software                                                                                                    |  |
| Site Preparation                      | Contractor         | S.I.       | Complete actuator or field unit installation. Provide actual (as installed)                                                                                                    |  |
| Site Preparation                      | Contractor         | Limitorque | Install specified equipment, cables for power and network communication.<br>Verify all network and power cables are properly routed, terminated, and<br>documented prior to commissioning of Modbus Network. The contractor<br>should provide detail on network routing from Host system to each field<br>unit. Verify all field units are properly grounded |  |
| Field Unit<br>Startup                 | Limitorque         | Contractor | According to purchase order requirements, when scheduled                                                                                                    |  |

## Limitorque Tasks

| Deliverable           | From       | То                             | Comments                                                                                                    |  |
|-----------------------|------------|--------------------------------|----------------------------------------------------------------------------------------------------|--|
| Specifications        | Engineer   | Limitorque                     | Provide specification on Motor-Operated Valves, other Modbus Field Units<br>(I/O Modules). Provide P&IDs                                                                                                    |  |
| Schedule              | Contractor | Limitorque                     | Provide material delivery dates for hardware. Schedule Flowserve Limitorque Controls Service Technician for actuator commissioning                                                                                                    |  |
| Site<br>Preparation   | Contractor | Limitorque                     | Install specified equipment, cables for power, and network communication.<br>Verify all network and power cables are properly routed, terminated, and<br>documented prior to commissioning of Modbus Network. The contractor<br>should provide detail on network routing from Host system to each field unit.<br>Verify all field units are properly grounded |  |
| Operational           | S.I.       | Limitorque                     | Provide unique field unit requirements to Controls Service Technician<br>Requirements prior to start of field unit commissioning process. Include:<br>ESD requirements, open/close service or position control ("move-to"),<br>digital inputs/outputs, analog inputs                                                                                          |  |
| Tag List              | S.I.       | Limitorque                     | Provide a tag list detailing valve tag name to network address. This will<br>allow the Limitorque Controls Service Technician (when requested accordin<br>to purchase order) to properly address the actuators to the developed<br>Host software                                                                                                    |  |
| Sales Support         | Limitorque | Engineer                       | Information on Limitorque products                                                                                                    |  |
| Manuals               | Limitorque | S.I.<br>Engineer<br>Contractor | Product Bulletin for Actuators:<br>AllOM000698 Network Advanced Diagnostics Objects                                                                                                    |  |
| Hardware              | Limitorque | Contractor                     | Provide Motor-Operated Valves, signal converters (if supplied), OEM valves, mounting adapters, etc.                                                                                                    |  |
| Field Unit<br>Startup | Limitorque | Contractor                     | According to purchase order requirements, when scheduled                                                                                                    |  |

MX/QX Series B Modbus - RS-485 and TCP/IP

MX/QX Series B Modbus - RS-485 and TCP/IP

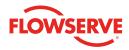

#### **Flowserve Corporation**

No. 35, Baiyu Road Suzhou Industrial Park Suzhou 215021, Jiangsu Province, PRC Phone: +86-512-6288-1688 Fax: +86-512-6288-8737

#### Flowserve Pte Ltd.

No. 12 Tuas Avenue 20 Singapore 638824 Phone: +65 6879 8900 Fax: +65 6862 4940

#### **Flowserve Corporation**

Flow Control Division 1978 Foreman Drive Cookeville, Tennessee 38501 USA Phone: +1-931-432-4021 Fax: +1-931-432-5518

### **Flowserve Corporation**

Flow Control Division 1350 North Mountain Springs Parkway Springville, Utah 84663-0913 USA Phone: +1-801-373-3028 Fax: +1-801-489-2228

### Flowserve Flow Control (UK) Ltd.

Burrell Road Haywards Heath West Sussex United Kingdom RH16 1TL Phone: +44-1444-314400 Fax: +44-1444-314401

#### Flowserve Ahaus GmbH

von-Braun-Str. 19a 48683 Ahaus Phone: +49-2561-686-119 Fax: +49-2561-686-109

#### Flowserve Flow Control GmbH

Actuators and Automation Center Germany Rudolf Plank Str. 2 D-76275 Ettlingen Germany Phone +49 (0)7243-103-0 Fax +49 (0)7243-103-222

#### Flowserve Flow Control Benelux BV

Rechtzaad 17 4703 RC Roosendaal NB Netherlands Phone: +31-165-598-800 Fax: +31-165-555-670

#### Flowserve India Controls Pvt Ltd.

Plot No. 4, 1A, E.P.I.P, Road No. 8 Whitefield, Bengaluru Karnataka 560066, India

#### Flow Control Division Brazil

Rua Tocantins, 128 09580-130 - São Caetano do Sul - SP Brazil

#### Headquarters

Flowserve Corporation 5215 North O'Connor Blvd. Suite 700 Irving, Texas 75039-5421 USA Flowserve Corporation has established industry leadership in the design and manufacture of its products. When properly selected, this Flowserve product is designed to perform its intended function safely during its useful life. However, the purchaser or user of Flowserve products should be aware that Flowserve products might be used in numerous applications under a wide variety of industrial service conditions. Although Flowserve can provide general guidelines, it cannot provide specific data and warmings for all possible applications. The purchaser/user must therefore assume the ultimate responsibility for the proper sizing and selection, installation, aperation, and maintenance of Flowserve products. The purchaser/user should read and understand the Installation instructions included with the product, and train its employees and contractors in the safe use of Flowserve products in connection with the specific application.

While the information and specifications contained in this literature are believed to be accurate, they are supplied for informative purposes only and should not be considered certified or as a guarantee of satisfactory results by reliance thereon. Nothing contained herein is to be construed as a warranty or guarantee, express or implied, regarding any matter with respect to this product. Because Flowserve is continually improving and upgrading its product design, the specifications, dimensions and information contained herein are subject to change without notice. Should any question arise concerning these provisions, the purchaser/user should contact Flowserve Corporation at any one of its worldwide operations or offices.

©2023 Flowserve Corporation. All rights reserved. This document contains registered and unregistered trademarks of Flowserve Corporation. Other company, product, or service names may be trademarks or service marks of their respective companies.

#### AllOM000498-02 (EN/AQ) July 2023